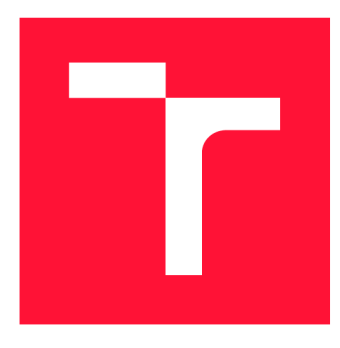

## **VYSOKÉ UČENI TECHNICKE V BRNE BRNO UNIVERSITY OF TECHNOLOGY**

**FAKULTA INFORMAČNÍCH TECHNOLOGIÍ FACULTY OF INFORMATION TECHNOLOGY** 

**ÚSTAV INFORMAČNÍCH SYSTÉMŮ DEPARTMENT OF INFORMATION SYSTEMS** 

## **ANDROID APLIKACE PRO GIT S PODPOROU GIT-LFS AGIT-ANNEX**

**THESIS TITLE** 

**BAKALÁŘSKÁ PRÁCE BACHELOR'S THESIS** 

**AUTOR PRÁCE** PETR MAREK **AUTHOR** 

**SUPERVISOR** 

**VEDOUCÍ PRÁCE RNDr. MAREK RYCHLÝ, Ph.D.** 

**BRNO 2020** 

Ústav informačních systémů (UIFS) Akademický rok 2019/2020

## **Zadání bakalářské práce |||||||||||||||||||||||||**

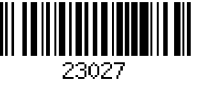

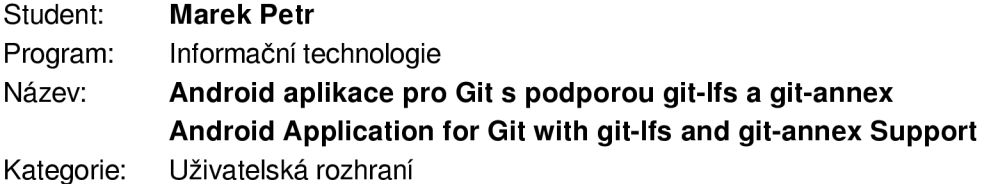

Zadání:

- 1. Seznamte se s Git a jeho rozšířeními git-lfs a git-annex. Prozkoumejte existující aplikace (nejen pro operační systém Android) pro ovládání repositářů Git, git-lfs a git-annex, soustřeďte se zejména na aplikace s grafickým uživatelským rozhraním.
- 2. Navrhněte aplikaci pro operační systém Android, která umožní ovládat Git repositáře s podporou git-lfs a git-annex. Zaměřte se na uživatelskou přívětivost a minimalizaci velikosti repositářů ("shallow clone", ignorování a odstraňování nepotřebných souborů, aj.). Řešte také problémy kompatibility s úložištěm (např. podpora symbolických odkazů).
- 3. Po konzultaci s vedoucím aplikaci pro operační systém Android implementujte.
- 4. Řešení otestujte, vyhodnoťte a diskutujte výsledky. Výsledný software publikujte jako opensource.

Literatura:

- Ľuboslav Lacko. Vývoj aplikací pro Android. Computer Press, Brno, 2015. ISBN 978-80-251-4347-6.
- Scott Chacon. Pro Git. CZ.NIC, Praha, 2009. ISBN 978-80-904248-1-4

Pro udělení zápočtu za první semestr je požadováno:

• Body 1,2a započatá práce na bodu 3.

Podrobné závazné pokyny pro vypracování práce viz https://www.fit.vut.cz/study/theses/

Vedoucí práce: **Rychlý Marek, RNDr., Ph.D.** 

Vedoucí ústavu: Kolář Dušan, doc. Dr. Ing.

- Datum zadání: 1. listopadu 2019
- Datum odevzdání: 28. května 2020

Datum schválení: 21. října 2019

## Abstrakt

Tato práce má za cíl implementovat aplikaci umožňující použití verzovacího systému Git a jeho rozšíření Git LFS a Git Annex na operačním systému Android. Poslouží zejména vývojářům k usnadnění práce se systémem Git a velkými soubory na této platformě. Uživatelské rozhraní je proto navrženo jako maximálně transparentní, za účelem efektivního řešení problémů vznikajících při použití Git.

## Abstract

This thesis aims to design and develop an Android application implementing Git and its extensions Git LFS and Git Annex. The target audience consists mainly of developers looking for an effective way to work with Git and large files on this platform. The user interface is therefore designed to provide a transparent environment which makes it effective in solving Git related issues.

## Klíčová slova

Android, Java, mobilní aplikace, Android Studio, Git, LFS, git-lfs, Annex, git-annex, MVVM , Model-View-ViewModel, LiveData, ViewModel, Room Persistence Library

## Keywords

Android, Java, mobile application, Android Studio, Git, LFS, git-lfs, Annex, git-annex, MVVM , Model-View-ViewModel, LiveData, ViewModel, Room Persistence Library

## **Citace**

MAREK , Petr. *Android aplikace pro Git s podporou git-lfs a git-annex.* Brno, 2020. Bakalářská práce. Vysoké učení technické v Brně, Fakulta informačních technologií. Vedoucí práce RNDr. Marek Rychlý, Ph.D.

## Android aplikace pro Git s podporou git-lfs a git-annex

## Prohlášení

Prohlašuji, že jsem tuto bakalářskou práci vypracoval samostatně pod vedením pana RNDr. Marka Rychlého Ph.D. Uvedl jsem všechny literární prameny, publikace a další zdroje, ze kterých jsem čerpal.

> Petr Marek 22. května 2020

## Poděkování

Poděkovat bych chtěl panu RNDr. Markovi Rychlému Ph.D., vedoucímu mé bakalářské práce, za cenné rady a pomoc s řešením práce. Také děkuji komunitám vývojářů programů Proot, Git LFS a Git Annex, kteří mi poskytli důležité informace nebo dokonce přímo pomohli s určitým problémem. Ale největší díky patří mé rodině, která mě bezmezné podporuje a mám v ní za každých okolností velkou oporu.

# Obsah

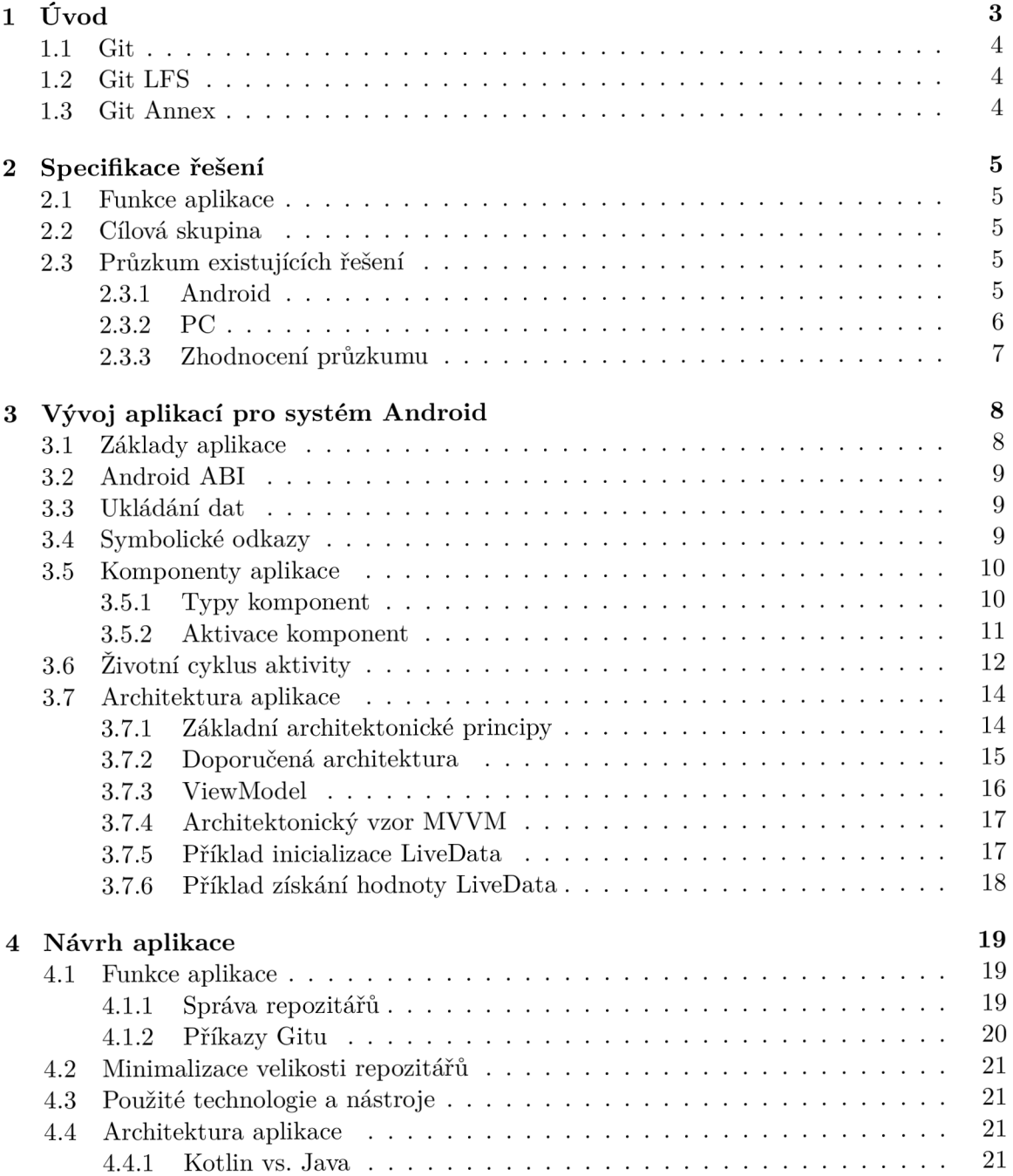

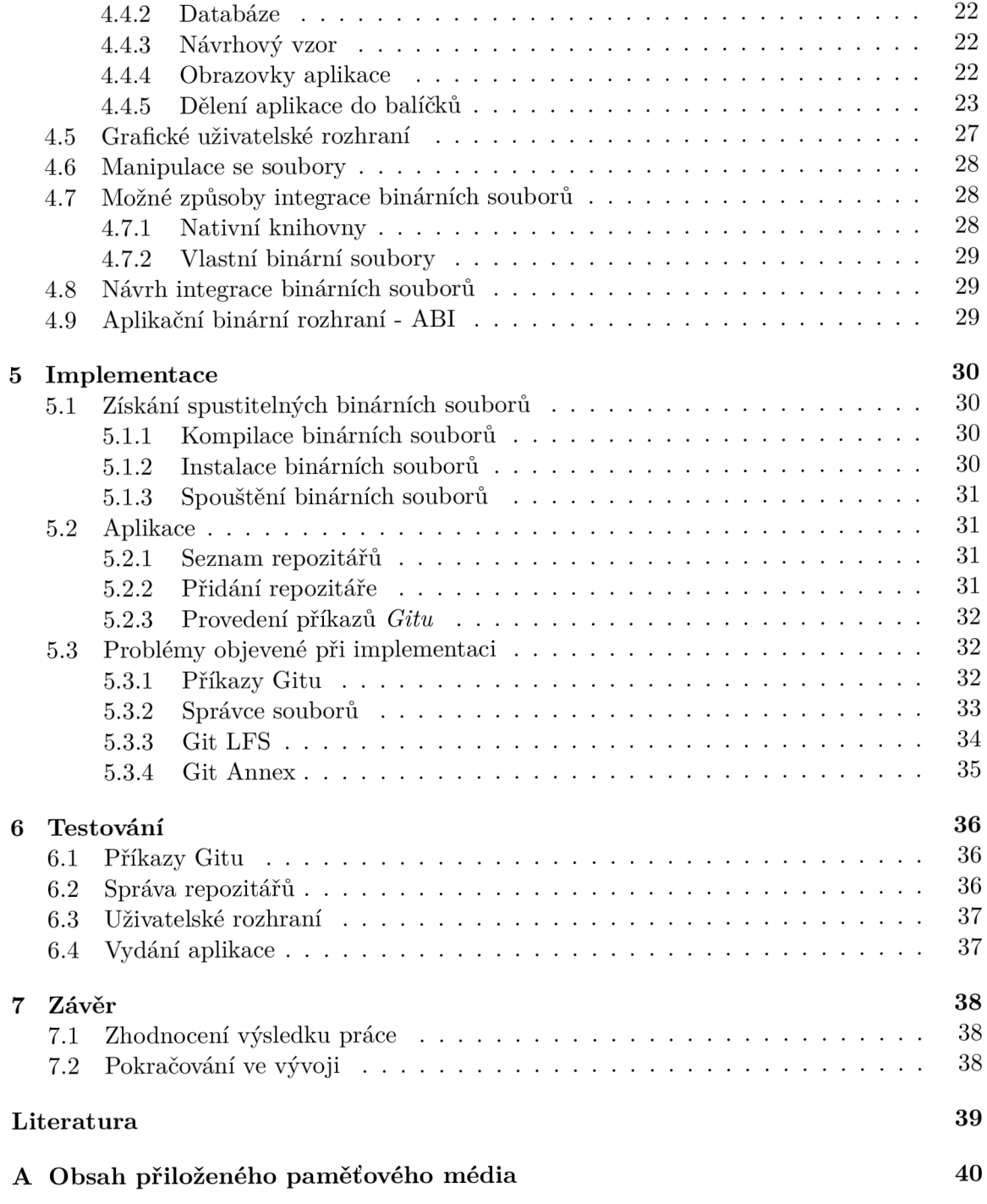

# Kapitola 1

# Úvod

Trendem poslední doby je neustálé zvětšování obrazovek mobilních zařízení, jejich výkonu i paměti. Dostali jsme se již do takové fáze, že je tyto zařízení možné využívat obdobně jako klasické počítače a tak je jejich využití pro verzování souborů na snadě. Vyvíjená aplikace poskytuje systém, který může každý uživatel využít pro svůj účel a svým způsobem. Nejčastěji je *Git* využíván programátory pro verzování souborů vyvíjených programů. Rozšíření *Git LFS* a *Git Annex* slouží pro správu velkých souborů v *Git* repozitářích. Užitím *Git LFS* se dosáhne efektivity využití paměťového prostoru zařízení. *Git Annex* zase usnadní například ukládání videí nebo i jiných velkých souborů na externí úložiště. To umožní jejich synchronizaci mezi různými zařízeními různých systémů.

Cílem práce je navrhnout, implementovat a otestovat aplikaci určenou pro operační systém *Android.* Tato aplikace bude uživateli zprostředkovávat *Git* formou přívětivého grafického rozhraní. Dále bude implementovat rozšíření *Git LFS* a *Git Annex* pro práci s velkými soubory. Aplikace je určena zejména vývojářům a jiným pokročilým uživatelům. Je tedy navržena jako maximálně transparentní, za účelem efektivního řešení problémů vznikajících při používání systému *Git.* 

### 1.1 Git

*Git* [4] je rychlý, škálovatelný, distribuovaný systém správy verzí. Slouží zejména programátorům k verzování jejich práce i jejího sdílení s ostatními členy týmu. Jeho využití je široké a to zejména při využití rozšíření *Git LFS* [5] nebo *Git Annex* [10], která se zaměřují na práci s velkými soubory.

### 1.2 Git LFS

*Git Large File Storage (Git LFS)* nahrazuje velké soubory v repozitářích ukazateli. Samotné soubory jsou pak uloženy na vzdáleném serveru. Tento systém tedy slouží k efektivnímu uložení velkých souborů v *Git* repozitářích. Jedná se například o video záznamy, zvukové stopy, datasety a jiné velké binární soubory.

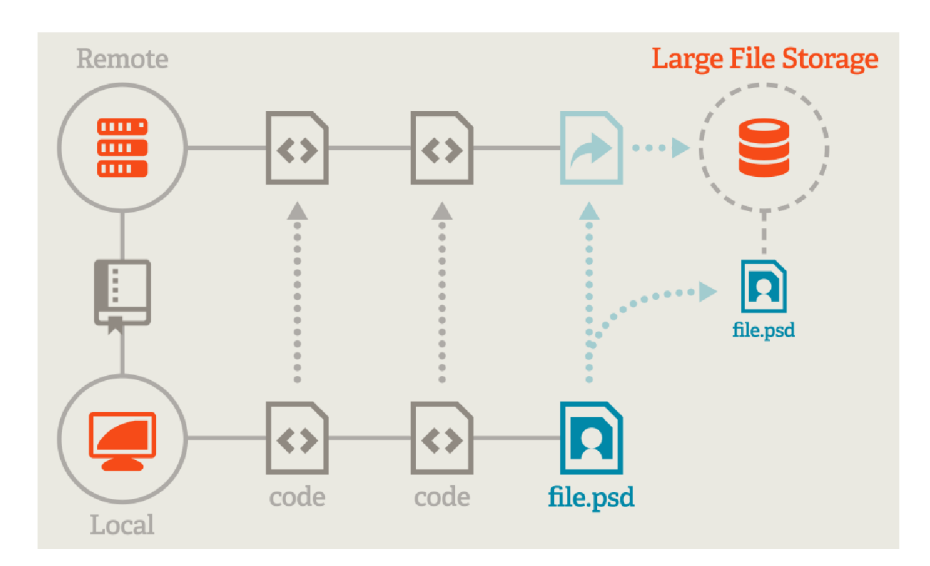

Obrázek 1.1: Architektura *Git LFS* [5]

## 1.3 Git Annex

*Git Annex* [10] slouží k indexaci, synchronizaci a sdílení souborů mezi více úložišti, nezávisle na komerční službě nebo centrálním serveru [12]. V repozitáři je uložen symbolický odkaz na klíč, který je hash daného souboru. Samotný soubor je pak uložen v adresáři *.git/'annex/'.*  Při změně souboru se mění jen jeho hash a aktualizuje symbolický odkaz. Tímto způsobem je zajištěno šetření místa, jelikož samotný soubor je v repozitáři uložen maximálně jednou. Odkazy na takto sledované soubory budou uloženy v repozitáři a uživatel tak v danou chvíli nemusí mít na paměti, kde jsou právě fyzicky uložené. Jelikož *Git Annex* používá jednoduchý formát *Git* repozitáře, je navíc garantováno, že tyto soubory budou v budoucnu dostupné i bez jeho použití.

# Kapitola 2

# Specifikace řešení

Hlavním cílem aplikace je nabídnout uživateli řešení pro verzování a synchronizaci velkých souborů jejich *Git* repozitářů na zařízeních systému *Android.* 

## 2.1 Funkce aplikace

Aplikace bude mít dvě základní funkce. Jsou jimi správa repozitářů a provádění příkazů *Gitu.* Uživatel bude moci spravovat *Git* repozitáře následujícím způsobem. K přidání nového repozitáře bude mít tři možnosti. Může přidat adresář s daným repozitářem z místních souborů zařízení, ve zvolené složce inicializovat nový nebo klonovat vzdálený. Při otevření repozitáře nad ním bude provádět základní příkazy *Gitu* a také některé vybrané funkce již zmíněných rozšíření.

## 2.2 Cílová skupina

Cílovou skupinou jsou především programátoři nebo i jiní technicky zdatní uživatelé. Ti aplikaci využijí nejčastěji pro prohlížení jejich repozitářů, ale mohou je také jakkoliv měnit a pracovat na nich třeba i z veřejné dopravy. *Git Annex* využijí například pro přehlednou správu souborů uložených na více fyzických úložištích.

## 2.3 Průzkum existujících řešení

Během průzkumu již existujících aplikací jsem se zaměřil jak na aplikace operačního systému *Android,* tak na osobní počítače (dále jen PC).

### 2.3.1 Android

Pro operační systémy *Android* je trh s řešeními *Gitu* velice omezený. Většina aplikací pro tuto platformu podporuje pouze čtení repozitáře, ale je možné nalézt i takové, které zvládají i další základní příkazy *Gitu.* V následujících kapitolách krátce představím a zhodnotím několik právě takových aplikací.

#### $MGit$ <sup>1</sup>

Za zmínku z nich stojí zejména aplikace *MGit.* Bohužel neposkytuje podporu pro *Git LFS*  ani *Git Annex.* K implementaci příkazů *Gitu* využívá knihovnu *JGit. JGit* sice v aktuální verzi podporuje *Git LFS,* ale aplikace tuto podporu nemá. K hlavním přednostem aplikace *MGit* patří otevřený kód a velice intuitivní ovládání.

Úvodní obrazovka aplikace je seznam repozitářů. Po kliknutí na některý z nich se zobrazí obrazovka s jeho detaily. Nalezneme zde správce souborů, log a status repozitáře. Na této obrazovce se také nachází základní ovládací prvek *Gitu.* Jedná se o boční panel, který se vysunuje z pravé strany obrazovky. V něm jsou obsaženy všechny poskytované příkazy *Gitu.*  Tedy jeho užívání je při porozumění obecného užívání *Gitu* jednoduché. Tato aplikace má integrovaný správce souborů i textový editor. Ovšem tento editor není dokonalý. Spatně se v něm posouvá kurzor a navíc nemaže konce řádků. Práce s ním je tedy spíše na obtíž. Naštěstí zde autoři přidali i možnost zvolení vlastního editoru z nainstalovaných aplikací. Správce souborů je také velice jednoduchý a pro plnou správu souborů spíše nedostačující.

#### $\rm Pocket\; Git$   $^2$

Dále existuje například aplikace *Pocket Git.* Ta je placená a její kód není veřejně přístupný. Využívá integrovaného správce souborů, ale jejich editaci již nechává plně na jiných aplikacích. *Pocket Git* má na první pohled přehlednější uživatelské rozhraní. Jednotlivé příkazy *Gitu* rozděluje do různých kategorií a vedle souborů přidává ikonku o jeho stavu. Nicméně příkazy *add* a *commit* jsou natolik integrované do správce souborů, že jejich správné užití není vůbec intuitivní. Navíc při práci s touto aplikací často narazíte na nejednoznačná chybová hlášení, která neobsahují bližší popis chyby.

#### $\mathrm{Termux}^{-3}$

Pro vývojáře upřednostňující příkazový řádek je možnost instalace aplikace *Termux* a nainstalování *Gitu* do prostředí jeho terminálu. Tam je i možné doinstalovat rozšíření *Git LFS*  a *Git Annex. Git LFS* lze nainstalovat přímo jako balíček. *Git Annex* je možné stáhnout z jeho oficiálních webových stránek <sup>4</sup> a dle návodu <sup>5</sup>uvést do provozu. Obě tato rozšíření lze ovládat z příkazové řádky, přičemž *Git Annex* i formou uživatelského rozhraní. To je implementováno formou webové aplikace *git-annex assistant* <sup>6</sup>. Tato aplikace je přehledná i pro mobilní zařízení a umožňuje synchronizaci souborů mezi repozitáři různých zařízení.

#### 2.3.2 PC

Na Linux i Windows existuje mnoho aplikací, které práci s repozitáři zvládají velice dobře. Nicméně prostředí *Androidu* je od toho na PC natolik rozdílné, že prostor pro inspiraci je značně omezený.

<sup>1</sup> https : //play.google.com/store/apps/details?id=com.manichord.mgit

<sup>2</sup> https : //play.[google.com/store/apps/detai](http://google.com/store/apps/deta)ls?id=com.aor.pocketgit&hl=en

<sup>3</sup> https : //play.[google.com/store/apps/detai](http://google.com/store/apps/deta)ls?id=com.termux&hl=en

<sup>4</sup> https : //git-annex.[branchable.com/](http://branchable.com/)

<sup>5</sup> https : //git-annex.[branchable.com/Android/](http://branchable.com/Android/)

<sup>6</sup> https : //git-annex.[branchable.com/assistant/](http://branchable.com/assistant/)

#### $G$ itKraken<sup>7</sup>

Dobré zkušenosti mám například s aplikací *GitKraken.* Ta zobrazuje repozitář přehledně ve stromové struktuře. V ní lze provádět změny přímo pro jednotlivé uzly *commitů.* Příkazy *Gitu* má přehledně zobrazené v horním panelu. Navíc jsou zde dobře řešeny konflikty v souborech. Na jedné straně obrazovky vidíte jednu verzi a na druhé straně druhou. Ve spodní části obrazovky se generuje verze nová. Tu vytváříte postupným procházením obou současných verzí a vybíráním vyhovující varianty. *GitKraken* umí pracovat i s *Git LFS.*  K ovládání takto sledovaných souborů používá zvláštní vysouvací nabídku s funkcemi *Git LFS.* Ta se v případě práce s repozitářem podporující toto rozšíření zobrazí vedle základních příkazů. Výběr souborů, které takto sleduje, lze měnit v nastavení repozitáře nebo při přidávání souborů do *stage.* 

#### $\mathrm{Ungit}$   $^8$

Na první pohled dobrým dojmem působí i aplikace *Ungit.* Ta vás při každé akci naviguje krok po kroku a usnadňuje tak používání *Gitu* pro méně zkušené uživatele. Jedná se o webovou aplikaci založenou na *node.js* <sup>9</sup> . Pro její instalaci je třeba příkazová řádka, pro spuštění pak webový prohlížeč. Její hlavní výhoda je tedy nezávislost na platformě. Její ovládání je rychlé, jelikož aplikace zjednodušuje určité procedury *Gitu.* Například sama nabízí *commit*  bez nutnosti přidávat soubory do *stage.* Nicméně aplikace tím velice zapouzdřuje příkazy *Gitu.* Na základní obrazovce kromě stromu změn repozitáře není další ovládací prvek a aplikace se tak v konečném důsledku jeví až příliš uzavřeně.

#### 2.3.3 Zhodnocení průzkumu

Z testování aplikací vyplynulo, že nejjednodušší způsob práce s *Gitem* je tehdy, když aplikace transparentně zobrazuje příkazy *Gitu* a jejich použití nechá na uživateli. Předejde se tím chybám, jejichž hlášení nejsou vždy dostačující k vyřešení problému. Pokud je funkce dobře zpracována, není třeba vést uživatele krok po kroku. Ovládání se tak urychlí a je stále přehledné.

Testované mobilní aplikace často využívají vlastní textový editor a správce souborů. V obou případech tyto aplikace integrují velice jednoduché verze a jejich použitelnost je tak značně omezená.

Dalším bodem jsou chybová hlášení. Těm by měla aplikace pokud možno předcházet. Pokud chybě již není vyhnutí, alespoň by měla mít přesný popis a nebo i návrh jejího řešení.

Poslední bod se týká uživatelského rozhraní. Aplikace *MGit* při klonování repozitáře skrývá určité položky při jejich nadbytečnosti. To je sice užitečný prvek, nicméně při skrytí položky dojde k posunutí těch následujících na její místo a to působí velice rušivě.

8 [https://github.com/FredrikNoren/ungi t](https://github.com/FredrikNoren/ungi)

<sup>7</sup> https : /[/www.gitkraken.com](http://www.gitkraken.com)

<sup>9</sup> https : //nodejs.org

## Kapitola 3

# Vývoj aplikací pro systém Android

*Android* 1 je open-source platforma, vyvinutá společností *Google*<sup>2</sup> . Její první oficiálni verze se dostala na svět 23. Října 2008 <sup>3</sup> a od té doby značně vyspěla. Je založena na systému Linux. Většina fyzických zařízení, které ji podporují, staví na architektuře *arm* [3]. *Android*  totiž není mířen přímo na konkrétní zařízení tak jako například *iOS* od firmy *Apple.* To přináší mnohé kompromisy, které musí postupovat jak její vývojáři, tak samotní programátoři aplikací. Zařízení se liší svým hardwarem i softwarem. Mají různé velikosti pamětí i displejů.

Při vývoji *Android* aplikací je tedy nutné brát ohled na nejnovější trendy a sledovat procentuální zastoupení kritických parametrů tak, aby výsledná aplikace splňovala zadané požadavky na většině cílových zařízení. To má za následek roztříštěnost aplikací podle mnoha kritérií tak, aby byly plně funkční na co možná největším počtu zařízení. Naštěstí je při vývoji na této platformě k dispozici mnoho nástrojů, se kterými je možné se s těmito problémy vypořádat.

Následující text ze zabývá teoretickými základy tohoto systému, které je důležité mít pro úspěšný vývoj aplikací na paměti. Při získávání přehledu o principu programování *Android*  poslouží zejména oficiální online dokumentace <sup>4</sup> a návody <sup>5</sup>. Především z těchto návodů čerpají následující kapitoly. Také je možné najít různou kvalitní tištěnou literaturu. Například pro účely programování této aplikace se osvědčila kniha *Vývoj aplikací pro Android[lí\.* 

## 3.1 Základy aplikace

Aplikace pro *Android* mohou být psány v Kotlinu, Javě, nebo C++. Nástroje *Android SDK*  kompilují kód spolu s ostatními potřebnými soubory do *APK* <sup>6</sup> balíčku. Jedná se o archiv, který *Android* používá pro distribuci a instalaci aplikací.

Každá aplikace pracuje ve svém vlastním uzavřeném prostoru. *Android* implementuje princip nejmenších pověření - *principle of least privilege.* Ten zaručuje, že každá aplikace má práva k přístupu jen ke zdrojům, které potřebuje. Další práva lze aplikaci přiřadit pouze s explicitním souhlasem uživatele.

<sup>1</sup> https : //[www.android.com/](http://www.android.com/)

<sup>2</sup> <https://about.google/>

<sup>3</sup> https : //en.wikipedia.org/wiki/Android\_(operating\_system)

<sup>4</sup> https : //developer.[android.com/docs](http://android.com/docs)

<sup>5</sup> https : //developer.[android.com/guide/](http://android.com/guide/)

<sup>6</sup> https : //en.[wikipedia.org/wiki/Android\\_application\\_package](http://wikipedia.org/wiki/Android_application_package)

## 3.2 Android ABI

Různá zařízení mají osazeny různý hardware a tedy i procesory. Různé procesory používají různé instrukční sady. Každá kombinace procesoru a instrukční sady má vlastní aplikační binární rozhraní - *Application Binary Interface (ABI). ABI '* zahrnuje následující informace:

- Instrukční sadu.
- *Endian* načítání a ukládání paměti. *Android* je vždy *little-endian.*
- Konvenci sdílení dat mezi aplikacemi a systémem.
- Formát spustitelných binárních souborů. *Android* vždy používá *ELF °.*
- Formu implementace *C++* kódu 9 .

## 3.3 Ukládání dat

Android používá podobný souborový systém jako ostatní platformy. Tento systém poskytuje řadu možností k ukládání dat <sup>10</sup>:

- App-specific storage: Data může aplikace ukládat bud do jejího soukromého interního úložiště nebo do různých složek externího úložiště. Z pohledu aplikace je externí úložiště paměť zařízení, kam přístup uživatel i další aplikace. Do interního úložiště má přístup jen aplikace, které toto úložiště náleží. Je tedy vhodné pro ukládání citlivých dat.
- Shared storage: Úložiště sloužící pro sdílení dat s jinými aplikacemi.
- Preferences: Ukládání soukromých dat ve formátu *kltč-hodnota.* Tímto způsobem jsou ukládány například různá nastavení aplikací.
- Databáze: Strukturovaná data v soukromé databázi.

## 3.4 Symbolické odkazy

Podpora symbolických odkazů závisí na formátu souborového systému daného úložiště a oprávnění k jeho vytvoření v konkrétním umístění. Linuxový systém rozpoznává symbolické odkazy pomocí souborových oprávnění <sup>11</sup>. Aplikace má potřebná oprávění přiděleny pouze v jejím interním úložišti <sup>12</sup>. Proto na zařízení, které nemá odemčený tzv. *Root* <sup>13</sup>, pro uživatele není možné v paměti zařízení symbolické odkazy číst ani vytvářet.

<sup>7</sup> https : //developer.[android.com/ndk/guides/abis](http://android.com/ndk/guides/abis)

<sup>8</sup> [https://linuxhint.com/understanding\\_elf\\_file\\_format/](https://linuxhint.com/understanding_elf_file_format/) 

<sup>9</sup> http : //itanium-cxx-abi.github.io/cxx-abi/

<sup>10</sup>https://developer.[android.com/training/data-storage](http://android.com/training/data-storage)

<sup>11</sup>[https://www.](https://www) [linux.com/training-tutorials/understanding-linux-file-permissions](http://linux.com/training-tutorials/understanding-linux-file-permissions/) /

<sup>&</sup>lt;sup>12</sup>https://developer.android.com/training/data-storage/app-specific

<sup>1 3</sup> https : //[www.androidcentral.com/root](http://www.androidcentral.com/root)

## 3.5 Komponenty aplikace

Komponenty aplikace <sup>14</sup> jsou základním stavebním blokem každé *Android* aplikace. Tyto komponenty jsou vstupním bodem aplikace pro uživatele i pro samotný systém.

## 3.5.1 Typy komponent

Existují čtyři typy komponent:

- Activities Aktivity
- Services Služby
- Broadcast receivers přijímače vysílání
- Content providers Poskytovatele obsahu

### **Activities**

Aktivita je vstupní bod uživatele každé aplikace a reprezentuje jednu obrazovku aplikace. Příkladem takové aktivity je seznam přijatých *SMS* zpráv. Po kliknutí na danou zprávu pro její otevření, dojde k vyvolání další aktivity, která zobrazuje obsah této zprávy. Jiná aktivita může zajišťovat obrazovku pro odpověď na tuto zprávu, další její přeposlání jinému příjemci. Aktivita zajišťuje následující interakce mezi systémem a aplikací:

- Sledování aktivity uživatele k tomu, aby systém udržoval aktuální proces spuštěný.
- Aktivita má přehled o předchozích přerušených aktivitách, ke kterým by se uživatel mohl vrátit.
- Při zrušení aktuálního procesu aplikace, aktivita pomáhá aplikaci k vrácení se do poslední aktivity s obnoveným původním stavem.
- Aktivita poskytuje systému způsob k implementaci přechodů mezi aktivitami.

### Services

*Services (služby)* poskytují způsob pro udržení aplikace běžící na pozadí. Například se jedná o přehrávání hudby, stahování souborů a podobné akce. Tyto dvě akce reprezentují dva různé způsoby využití služeb:

- Přehrávání hudby je akce, kterou uživatel v reálném čase vnímá a systém tak musí její proces prioritně udržovat v chodu.
- Stahování souborů nebo jinému zpracování dat na pozadí uživatel nevěnuje veškerou svoji pozornost a proto má systém větší volnost při správě tohoto procesu.

Pro svoji flexibilitu se *services* staly velice užitečným stavebním blokem různých funkcí systému. Jsou jimi implementovány živá pozadí, upozornění na různé akce, spořiče obrazovky a mnoho dalších funkcí.

<sup>1 4</sup> <https://developer.android.com/guide/components/fundamentals>

#### Broadcast receivers

*Broadcast receiver* je komponenta, která umožňuje systému nebo jiné aplikaci doručit událost cílové aplikaci mimo běžné uživatelské rozhraní. Tyto události může systém aplikaci doručit i pokud zrovna aplikace neběží. Příklad takové události může být upozornění kalendáře na naplánovanou událost. Aplikace kalendáře nemusí běžet, systém přesto tuto událost doručí *broadcast receiveru* aplikace, která toto upozornění zobrazí. *Broadcast receiver* nezobrazuje uživatelské rozhraní, ale může poskytovat upozornění v notifikacích, které uživateli vznik dané události oznámí.

#### Content Providers

*Content providers* (poskytovatelé obsahu) spravují data aplikace. Tyto data mohou být uloženy v souborovém systému, v *SQLite* databázi, na internetu nebo na kterémkoliv jiném trvalém úložišti, ke kterému má aplikace přístup. *Content providers* poskytují rozhraní k přístupu k těmto datům. Data jsou identifikována svým *URI - Uniform Resource Identifier.*  Systém po obdržení daného *URI,* rozhodne na základě práv aplikace o přiřazení daného zdroje dat. *URI* tedy slouží obdobně jako absolutní cesta v souborovém systému, jen její užití je univerzální.

### 3.5.2 Aktivace komponent

*Activity, service* a *broadcast receiver* jsou aktivovány mechanismem zvaným *intent* <sup>15</sup>. In*tenty* během chodu aplikace propojují jednotlivé komponenty tak, aby mohly vzájemně spolupracovat. Fungují tedy jako most, přes který si mezi sebou komponenty vyměňují informace.

<sup>1 5</sup> [https://developer.](https://developer) [android.com/reference/android/content/Int](http://android.com/reference/android/content/In)ent

## 3.6 Životní cyklus aktivity

Protože uživatel má plnou volnost přecházet mezi aplikacemi i mezi aktivitami, je často potřeba pro různé účely detekovat změny těchto stavů. K tomu aktivita poskytuje řadu metod zpětného volání (tzv. *callback),* které umožňují tyto změny stavů detekovat a při jejich přechodu vykonat potřebnou akci [8].

- **onCreate**(): Tento *callback* je volán při prvním spuštění aktivity.
- **onStart()**: Volání *onStart()* danou aktivitu zobrazí uživateli. Aplikace se v této fázi připravuje na přenesení do popředí, kde se stane uživatelem ovladatelnou. Tato metoda proběhne velice rychle. Aktivita záhy vstoupí do *Resumed* režimu a systém zavolá metodu *onResume().*
- onResume(): Se vstupem aktivity do *Resumed* režimu se aktivita přenese do popředí a uživatel může ovládat prvky, které mu jsou zpřístupněny.

Tento stav přetrvává do výskytu události, která pozornost uživatele přenese jinam. To může nastav z iniciativy uživatele, aplikace, či systému. Když k takové události dojde, systém spustí *callback onPause()* a aktivita změní stav na *Paused.* 

- onPauseQ: Tímto voláním systém oznamuje, že uživatel opouští danou aktivitu. Volání této metody je rychlé a proto by se nemělo používat k ukládání dat uživatele nebo provádění jiných časově náročných operací. Pro tento účel slouží metoda *onStop().*
- onStop(): Když už aktivita není pro uživatele viditelná, vstoupila do stavu *Stopped*  a systém zavolal metodu *onStop().* Při přechodu do tohoto stavu by aplikace měla uvolnit všechny zdroje, které nejsou potřeba, když uživatel aplikaci právě nepoužívá. Zde je tedy vhodné provádět operace pro uložení stavu aktivity před jejím opuštěním.
- onDestroy(): Tato metoda je zavolána, když je aktivita definitivně ukončena. Toho se dosáhne buď tak, že uživatel vynutí ukončení aktivity nebo systém aktivitu ukončí z důvodu změny konfigurace (například otočení displeje).

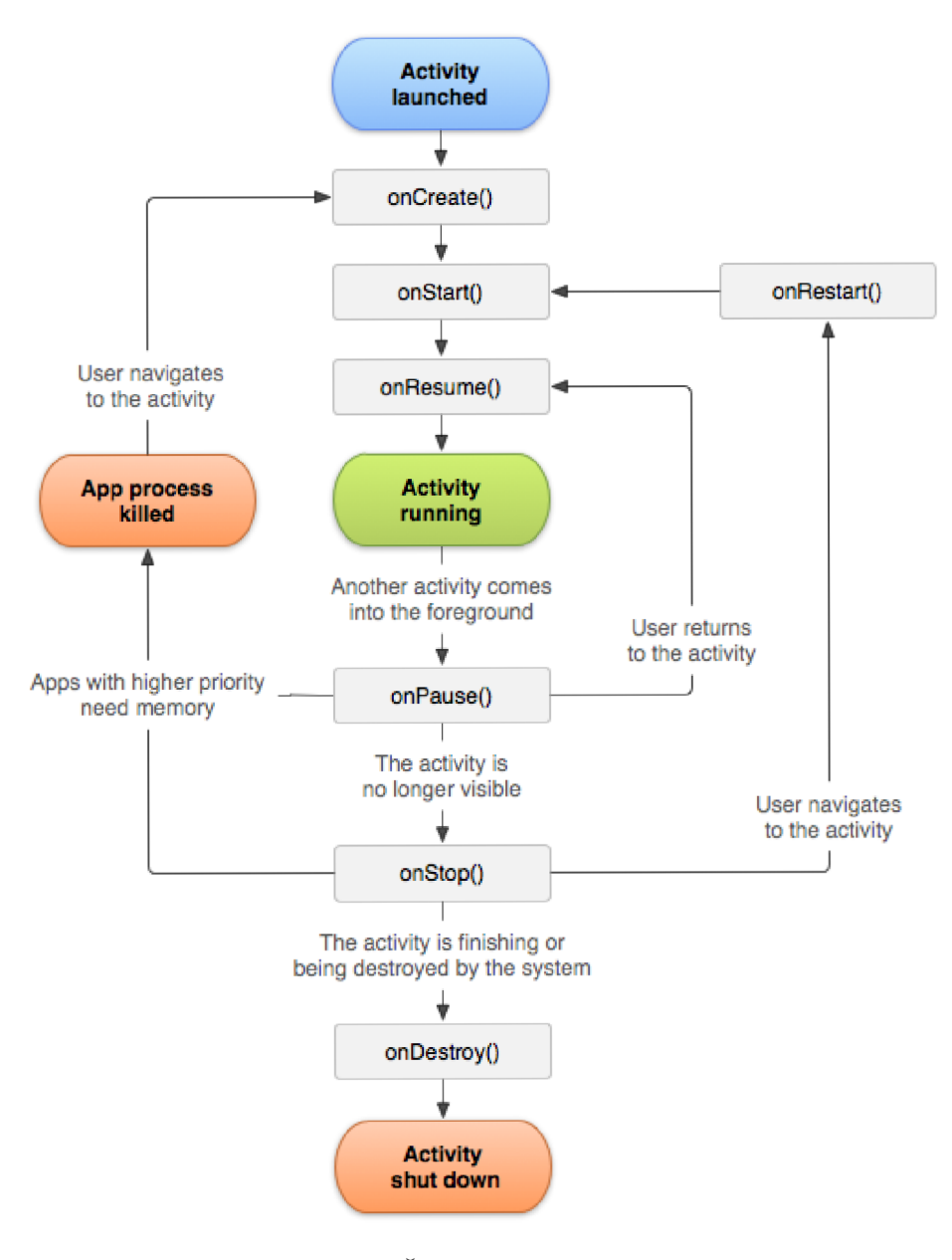

Obrázek 3.1: Životní cyklus aktivity

## 3.7 Architektura aplikace

Mobilní prostředí aplikací je velice odlišné od toho na PC, což má vliv i na architekturu aplikací. Zejména je to dáno tím, že uživatel často využívá kooperace více aplikací. Například pro sdílení snímků fotoaparátu na sociálních sítích, daná aplikace vyvolá *intent* pro spuštění kamery. Ten spustí jinou aplikaci, která poskytuje rozhraní pro pořízení snímku. Tato aplikace po jeho pořízení, předá snímek původní aplikaci a ta ho dále zpracovává. Tento způsob práce je pro *Android* typický a aplikace s ním musí umět pracovat.

Je důležité mít na paměti, že komponenty mohou být spuštěny v různém pořadí a operační systém může jejich běh v jakoukoliv dobu ukončit. Proto by data a stav aplikace neměli být uchovávány v rámci těchto komponent.

Tato kapitola čerpá informace z oficiálních návodů pro architekturu *MVVM* na platformě *Android* <sup>16</sup>. Jedná se o doporučenou architekturu pro vývoj mobilních aplikací a aplikace, které se týká tato práce, je na ní postavena. Pro implementaci této architektury se využívá knihovny *Android Jetpack*<sup>17</sup>.

#### 3.7.1 Základní architektonické principy

Existují dva základní architektonické principy. Jejich použití řeší problém, kde uchovávat data a stav aplikace tak, aby byly odděleny od uživatelského rozhraní. Aplikace se tím stává konzistentní a dobře testovatelná.

#### Oddělení zodpovědnosti

Základem této architektury je, aby aktivita nebo fragment implementoval pouze logiku týkající se uživatelského rozhraní. To umožní vyhnout se mnoha problémům, které jsou způsobené životním cyklem aplikace.

#### Uživatelské rozhraní řídí model

Dalším důležitým bodem je řídit uživatelské rozhraní z perzistentního modelu. *Model* je komponenta, která má za úkol spravovat data aplikace. Je nezávislá na objektech uživatelského rozhraní a komponent aplikace tak, aby nebyla ovlivněna jejím životním cyklem.

https: //developer.[android.com/jetpack/docs/guide](http://android.com/jetpack/docs/guide)

<sup>&</sup>lt;sup>17</sup>https://developer.[android.com/j](http://android.com/)etpack

#### 3.7.2 Doporučená architektura

Následující diagram zobrazuje závislosti jednotlivých komponent doporučené architektury. Jejich dodržení je základem pro splnění zmíněných architektonických principů. Tuto architekturu lze také popsat jako *Model- View- ViewModel* - zkráceně *MVVM.* Vyjma části *Remote Data Source* ji implementuje i aplikace této práce.

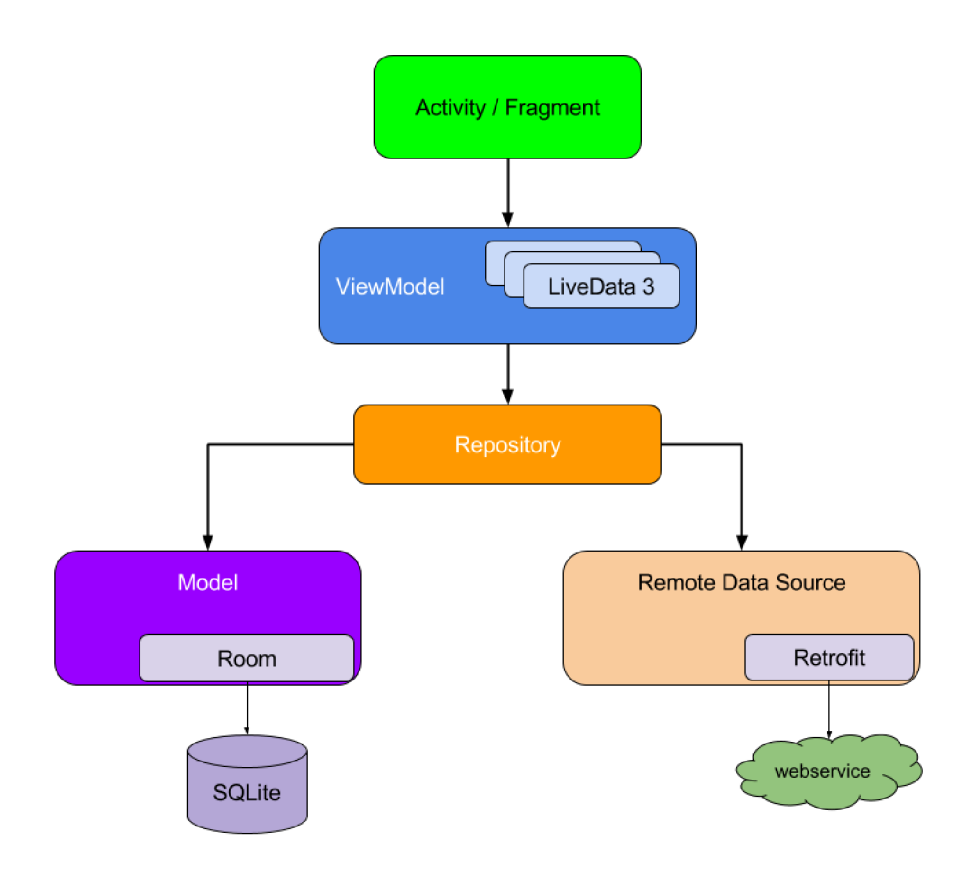

Obrázek 3.2: Doporučená architektura [6]

- 1. Třída Activity / Fragment implementuje logiku uživatelského rozhraní. V terminologii *MVVM* se jedná o *View.*
- 2. **ViewModel <sup>18</sup> -** třída umožňující ukládat a spravovat data aplikace nezávisle na jejím životním cyklu.
- 3. LiveDat a [7] třída obsahující data. Je uzpůsobena ke komunikaci mezi *View* a *ViewModelem.*
- 4. Repository třída poskytující operace nad daty.
- 5. Model třída definující data databáze.
- 6. **Room<sup>19</sup> -** knihovna poskytující abstraktní vrstvu nad *SQLite* databází.

<sup>18</sup>https://developer.android.com/reference/androidx/lifecycle/ViewModel 5 <https://developer.android.com/topic/libraries/architecture/room>

### 3.7.3 ViewModel

Stěžejní částí této architektury je *ViewModel.* Do něj se přesouvá logika aplikace, data i operace nad nimi. *ViewModel* je inicializován v rámci aktivity nebo fragmentu. Jak již bylo naznačeno v kapitole 2, data uložená v jeho rámci přetrvávají změny stavu spojené s životním cyklem aktivity / fragmentu. Ze schématu na obrázku 3.3 je patrné, že stav *ViewModelu* zůstává v paměti dokud neskončí daná aktivita nebo není odpojen příslušný fragment.

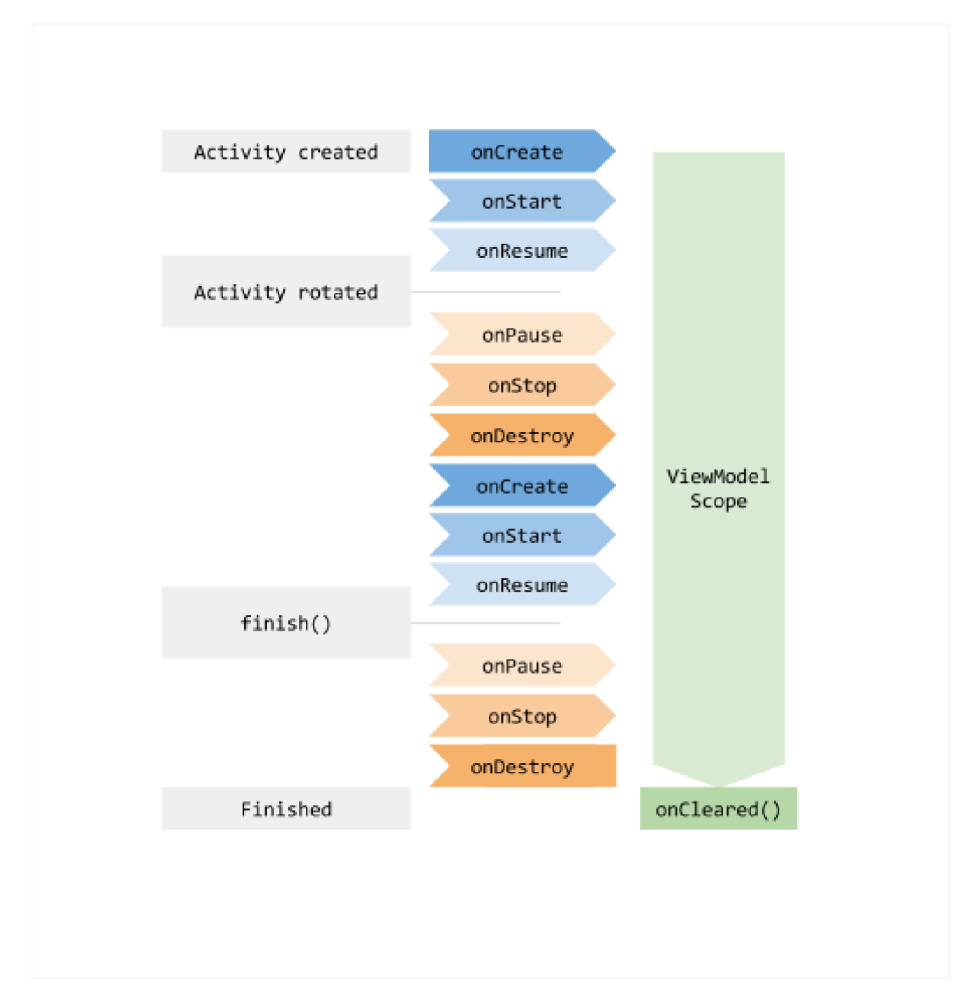

Obrázek 3.3: Životní cyklus ViewModelu[9]

#### 3.7.4 Architektonický vzor MVVM

Pro správné užití tohoto architektonického vzoru je nutné dodržovat principy správné komunikace zobrazené ve schématu na obrázku 3.4. Pro komunikaci směrem z *View* do *View-Modelu* slouží *Observer* [7]. Ten sleduje data *LiveData* a při jejich změně vykoná předem definované operace.

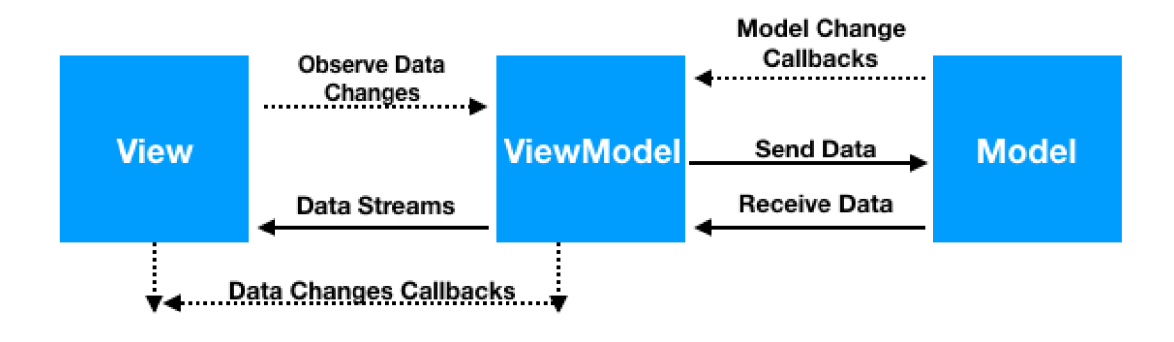

Obrázek 3.4: Vzor MVVM [2]

#### 3.7.5 Příklad inicializace LiveData

Následující kód názorně předvádí inicializaci *LiveData.* Jedná se o *wrapper,* který může obsahovat libovolná data. Může tedy i implementovat kolekce, například seznam.

Z důvodu zachování její hodnoty v rámci životního cyklu aktivity se inicializace provádí ve *ViewModelu.* 

```
public class NameViewModel extends ViewModel {
   // Create a LiveData with a String
   private MutableLiveData<String> currentName();
   public MutableLiveData<String> getCurrentName() {
       if (currentName == null) {
           currentName = new MutableLiveData<String>(); 
       } 
       return currentName;
   } 
   // Rest of the ViewModel...
} 
                 Výpis 3.1: Inicializace LiveData [7].
```
#### 3.7.6 Příklad získání hodnoty LiveData

Hodnota *LiveData* potřebná pro aktualizaci uživatelského rozhraní se získává pomocí *Observeru.* K odběru změn se přihlásíme z Aktivity / Fragmentu, kde danou hodnotu potřebujeme.

```
public class NameActivity extends AppCompatActivity {
   private NameViewModel model;
   eOverride<br>protected void onCreate(Bundle savedInstanceState) {
       super.onCreate(savedInstanceState);
       // Other code to setup the activity...
       // Get the ViewModel. 
       model = new ViewModelProvider(this).get(NameViewModel.class);
       // Create the observer which updates the UI. 
       final Observer<String> nameObserver = new Observer<String>() {
           @Override
           public void onChanged(@Nullable final String newName) {
               // Update the UI, in this case, a TextView.
               nameTextView.setText(newName); 
           } 
       }; 
       \frac{1}{2} Observe the LiveData, passing in this activity as the
           LifecycleOwner and the observer.
       model.getCurrentName().observe(this, nameObserver);
   } 
}
```
Výpis 3.2: Získání hodnoty LiveData [7]

## Kapitola 4

# Návrh aplikace

Po zhodnocení průzkumu i vlastních zkušeností, byly na aplikaci stanoveny následující požadavky. Aplikace bude:

- 1. transparentně poskytovat příkazy *Gitu*
- 2. uživatele přehledně informovat o tom co právě dělá, co očekává a jaký je výstup
- 3. využívat externí správce souborů
- 4. mít co nejmenší počet za sebou následujících aktivit a tedy i přechodů mezi nimi

## 4.1 Funkce aplikace

*Git* je velice komplexní systém a proto hrozí, že jeho plná implementace by na zařízeních *Android* byla nepřehledná. Vybrány byly tedy nejdůležitější funkce, které jsou nutné pro základní správu repozitářů.

#### 4.1.1 Správa repozitářů

Po spuštění aplikace uživatele uvítá obrazovka se seznamem sledovaných repozitářů. Repozitář je možné do něj přidat několika způsoby. Prvním je přidání již existujícího repozitáře. Toho lze dosáhnout specifikováním jeho cesty v úložišti zařízení. Druhým je klonování nebo inicializace repozitáře z prostředí aplikace. Tento seznam repozitářů je synchronizován s úložištěm zařízení. Příkazy *Gitu* bude uživatel moci provádět po otevření daného repozitáře.

#### 4.1.2 Příkazy Gitu

Jelikož žádné aplikace pro *Android* kromě *Termux* neimplementují rozšíření *Git Annex* a nenalezl jsem knihovnu, která by toto dokázala, bylo rozhodnuto pro příkazy *Gitu* i jeho rozšíření využít zkompilované binární soubory. Všechny tyto příkazy budou dostupné při otevření repozitáře v bočním výsuvném panelu aplikace. Pro transparentní zobrazení stavu repozitáře, budou tyto funkce zobrazovat i svůj klasický textový výstup.

#### **Git**

Pro umožnění základního užití nástroje *Git* <sup>1</sup> budou uživateli dostupné následující příkazy:

- **add** přidání souborů do *stage*
- **commit** vytvoření nového *commitu -* potvrzení změn a vytvoření nového uzlu *Gitu*
- **push** nahrání obsahu nových *commitů* na vzdálený server
- **pul l** stažení obsahu nových *commitů* ze vzdáleného serveru
- **status** výpis stavu souborů repozitáře
- **log** detailní výpis *commitů* repozitáře
- **reset —hard** obnova změněných souborů, které ještě nejsou součástí aktuálního uzlu
- **remote add origin** přidání *URL* nového vzdáleného serveru
- **remote set-url origin** editace *URL* aktuálního vzdáleného serveru
- **branch** výpis větví
- checkout <br />
<br />
 přepnutí z aktuální větve na větev <br />
<br />
<br />
<br />
<br />
<br />
<br />
<br />
<br />
<br />
<br />
<br />
<br />
<br />
<br />
<br />
<br />
<br />
<br />
<br />
<br />
<br />
<br />
- **checkout --track <br />
k <br />
 stažení obsahu vzdálené větve a přepnutí z aktuální** větve na tuto novou větev

#### **Git LFS**

Pro rozšíření *Git LFS* <sup>2</sup> pak budou dostupné tyto příkazy:

- **track <pattern>** přidání souborů, které odpovídají regulárnímu výrazu *pattern*  sledovaných souborů
- **untrack <pattern>** ukončení sledování souborů daných výrazem *pattern*
- **track** výpis sledovaných výrazů
- **ls-files** výpis sledovaných souborů
- **prune** odstraní staré kopie místních LFS souborů k uvolnění paměti zařízení
- **status** výpis stavu repozitáře s *Git LFS*
- **env** výpis prostředí *Git LFS,* pro hledání řešení chyb repozitáře

<sup>1</sup> <https://git-scm.com/docs/git>

<sup>2</sup> https : //gi[thub.com/git-lfs/git-lfs/tree/master/docs/man](http://thub.com/git-lfs/git-lfs/tree/master/docs/man)

### 4.2 Minimalizace velikosti repozitářů

K minimalizaci velikosti repozitářů může uživatel využít mělkého klonování pro určitou hloubku (tj. počet *commitů).* V případě užití *Git LFS* také jeho příkazu prune, které odstraní ty *LFS* soubory, které nejsou používány nebo nejsou aktuální 3 .

Jako další možnost snížení velikosti repozitáře se nabízí sledování souborů pomocí *API inotify*<sup>4</sup>. To poskytuje mechanismus sledování souborů nebo celých adresářů. Ovšem tento program je dostupný pouze pro zařízení Linux a používá se v rámci skriptů či terminálu. V rámci aplikace by bylo nutné spouštět tento program jako binární soubor na samostatném vlákně. Navíc sledování souborů je blokující. Tyto faktory značně přidávají na komplexnosti řešení i náročnosti na výkon zařízení. Z těchto důvodů je efektivnější využít mechanismů *Git LFS,* které počítají s velkými soubory a jejich správa je tak efektivnější.

### 4.3 Použité technologie a nástroje

Před samotným programováním aplikace bylo třeba udělat průzkum nástrojů, které se při vývoji na platformě *Android* používají. Tyto nástroje byly vybrány s důrazem na efektivitu vývoje i náročnost jejich použití. Nejdůležitějším z nich je *Android Studio .* Pro verzování byl použit nástroj *Git,* prostřednictvím aplikace *GitKraken* <sup>6</sup> . Kód aplikace byl synchronizován se vzdáleným repozitářem na serveru *GitHub <sup>7</sup> .* Pro dynamické generování instalačních souborů aplikace byly využity *GitHub Actions* <sup>8</sup> . Pro vytváření binárních souborů *Gitu*  a *Git LFS* byl použit *Docker* <sup>9</sup> . Obraz *Dockeru* pro jejich kompilace poskytuje aplikace *Termux packages*  $^{10}$ .

### 4.4 Architektura aplikace

Aplikace je psána v jazyce *Java.* Dále využívá návrhového vzoru *Model-view-viewmodel*  (dále jen *MVVM).* K implementaci této architektury aplikace využívá knihovny *Android*   $Jetpack$ <sup>11</sup>.

#### 4.4.1 Kotlin vs. Java

Od 7. května 2019 se *Kotlin* stal preferovaným jazykem vývoje pro *Android.* Nicméně při přípravě k programování aplikace bylo odhaleno, že naprostá většina zdrojů na internetu pro řešení problémů pro tuto platformu je psána v *Javě. Android Studio* sice umožňuje zkonvertovat kód do *Kotlinu,* ale ani to se neobejde bez další práce. Užití *Kotlinu* má mimo jiné tu výhodu, že dovoluje programátorovi vynechat určité části kódu, které jsou nutné pro běh aplikace, ale přímo neřeší daný problém. V angličtině se pro ně vžil výraz *boilerplate code.* Ovšem tento kód je přesto třeba vygenerovat, ale o to se již stará *Kotlin.* To je také jeden z důvodů, proč jeho kompilace trvá déle. Pokročilým *Android* vývojářům jistě přijde

7 https : //github.com/

<sup>3</sup> https : //gi[thub.com/git-lfs/git-lfs/blob/master/docs/man/git-lfs-p](http://thub.com/git-lfs/git-lfs/blob/master/docs/man/git-lfs-)rune. 1 .ronn

<sup>4</sup> http : //man7.org/linux/man-pages/man7/inotify.7.html

<sup>5</sup> https : //developer.[android.com/studio](http://android.com/studio)

<sup>6</sup> https : /[/www.gitkraken.com/](http://www.gitkraken.com/)

<sup>8</sup> <https://github.com/features/actions>

<sup>9</sup> https : /[/www.docker.com/](http://www.docker.com/)

<sup>10</sup>https://gi[thub.com/termux/termux-pa](http://thub.com/termux/termux-)ckages

n https : //developer.[android.com/j](http://android.com/)etpack

rychlejší práce vhod, ale začínající programátor této platformy více ocení transparentnost *Javy.* 

### 4.4.2 Databáze

Databáze je využívána pro získání přehledu o repozitářích *Gitu,* které uživatel aplikací sleduje. Každý takový repozitář je reprezentován entitou databáze Repo. Tato tabulka obsahuje absolutní cestu ke složce repozitáře, URL vzdáleného serveru a uživatelské jméno a heslo pro přístup k tomuto serveru. Tyto položky je třeba při provádění příkazů *Gitu*  aktualizovat tak, aby stav entity v okamžitém časem odpovídal stavu repozitáře.

| Repo        |               |
|-------------|---------------|
| id          | int           |
| localPath   | <b>String</b> |
| remotel JRI | <b>String</b> |
| username    | <b>String</b> |
| password    | <b>String</b> |

Obrázek 4.1: Entita repozitáře

### 4.4.3 Návrhový vzor

*Model-view-viewmodel* je v době psaní této práce doporučovaným návrhovým vzorem *Android* aplikací. K volbě tohoto návrhového vzoru dopomohlo také využití knihovny *Room.*  Tato knihovna totiž spoléhá na využití *MVVM* vzoru alespoň pro účely funkčnosti databáze. Je tomu tak proto, že data, která závisí na databázi se ukládají do proměnné datového typu *LiveData.* Hodnotu této proměnné lze sledovat a na jejím základě řídit běh aplikace. Aby byla hodnota této proměnné perzistentní při běhu aplikace, uchovává se ve *ViewModelu.* Hlavní takovou proměnnou je v této aplikaci proměnná mAHRepos, která se nachází ve třídě RepoRepository a uchovává seznam všech sledovaných *Git* repozitářů.

### 4.4.4 Obrazovky aplikace

Aplikace je rozdělena podle obrazovek do aktivit. Tyto aktivity dále mohou obsahovat různé fragmenty. Ke každé aktivitě, která poskytuje určitou obrazovku, je připojen její *ViewModel.* Ten jí poskytuje data a funkcionalitu. Vzhled obrazovky je dán jejím *layoutem.* 

#### 4.4.5 Dělení aplikace do balíčků

Podle zaměření tříd je aplikace dělena do třech základních balíčků. Jsou jimi Java, cpp, a res. V balíčku Java je specifikováno chování aplikace. Hlavním obsahem balíčku cpp jsou archivy s binárními soubory *Gitu* a program bootstrap. c pro jejich instalaci. Posledním balíčkem je res. Ten obsahuje všechny *layouty,* ikony a další grafické i textové prvky, které aplikace využívá pro grafické rozhraní.

Následující popis funkčnosti a závislostí balíčků se bude týkat balíčku Java. Záměrně byl z diagramu vynechán balíček utilities . Jeho třídy lze použít kdekoliv v aplikaci a pro budoucí vývoj aplikace jeho zahrnutí nemá opodstatnění.

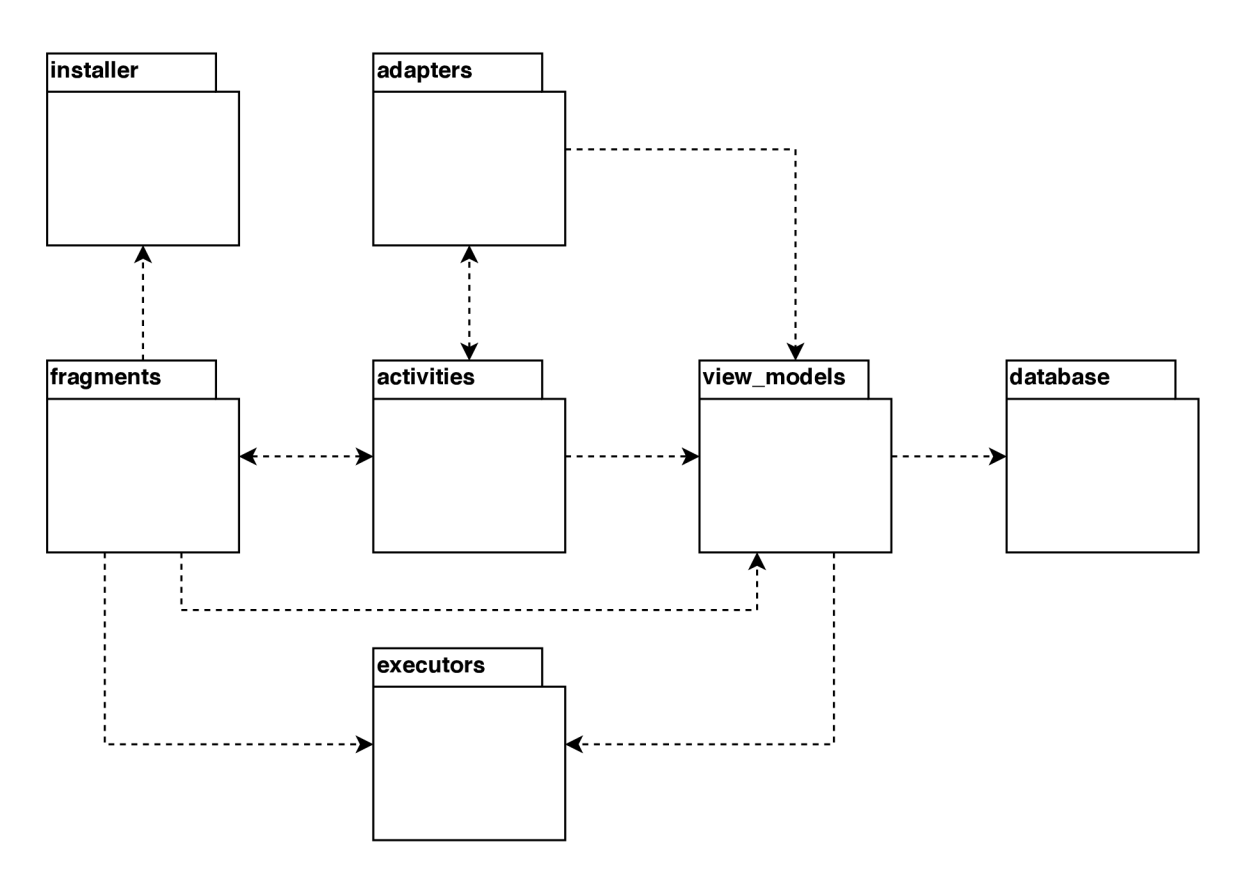

Obrázek 4.2: Diagram závislostí balíčků

#### activities

Nejdůležitější součástí balíčku java je balíček activities. Ten aplikaci dělí na obrazovky. O každou z nich se stará jedna třída. V případě, že aplikace potřebuje určitou obrazovku, je zavolána příslušná aktivita s jejím chováním. Všechny aktivity aplikace rozšiřují základní aktivitu BasicAbstractActivity . Ta implementuje společné prvky rozhraní aktivit. Například získávání oprávnění, zobrazení různých oznámení a dialogů.

#### adapters

Tento balíček obsahuje třídy, které slouží k zobrazení položek stejného typu. Tato aplikace je využívá k zobrazení seznamu repozitářů základní obrazovky a příkazů *Gitu* v bočním výsuvném panelu. K zobrazení tohoto panelu slouží třída RepoTasksAdapter. Její kód byl převzat z třídy R**epoOperationsAdapter <sup>12</sup> aplik**ace *MGit* a následně upraven pro potřeby této aplikace.

#### database

Tento balíček obsahuje balíček model, ve kterém se nachází třída Repo. Ta implementuje tabulku databáze, která uchovává všechny potřebné informace o repozitáři. Instance databáze se uchovává ve třídě RepoDatabase. K přístupu k ní se využívá třída RepoDao. Tato třída obsahuje metody volající *SQLite* dotazy databáze. Databáze je aplikaci zprostředkována třídou RepoRepository, která odpovídá Repository modelu *MVVM*. Uložena je v bezpečném vnitřním prostoru aplikace. Pro získání abstraktní vrstvy nad databází aplikace využívá knihovny *Room Persistence Library* <sup>13</sup>.

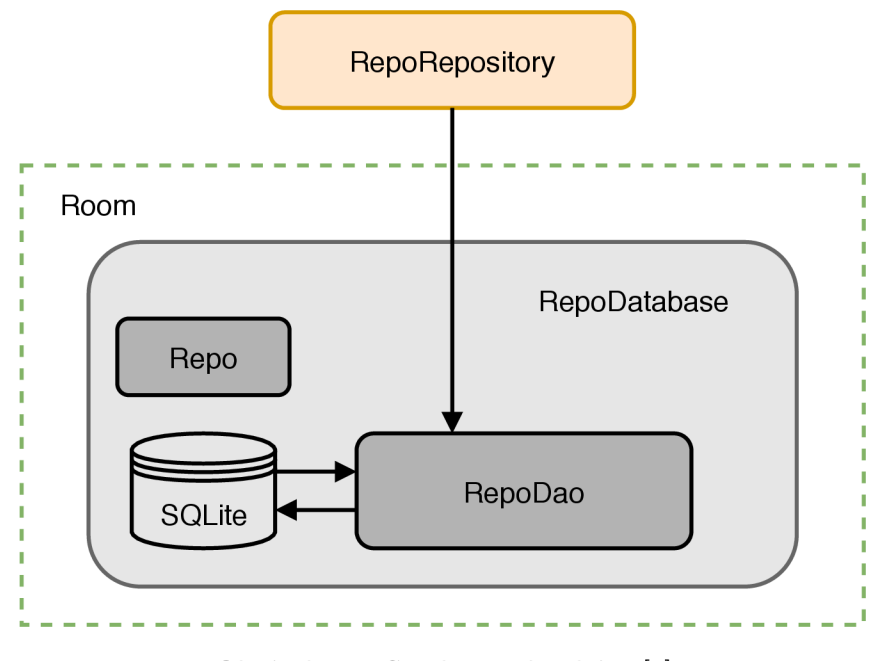

Obrázek 4.3: Struktura databáze [1]

https: //gi[thub.com/maks/MGit/blob/master/app/src/main/java/me/sheimi/sgit/adapters/](http://thub.com/maks/MGit/blob/master/app/src/main/java/me/sheimi/sgit/adapters/) RepoOperationsAdapter. java

<sup>1 3</sup> <https://developer.android.com/topic/libraries/architecture/room>

#### view models

Jedná se o třídy, které zpracovávají perzistentní data a implementují logiku aplikace. Tento balíček odpovídá části *ViewModel MVVM* a poskytuje tak aplikaci metody zajišťující její funkčnost. Komunikace mezi třídami *ViewModelů* a aktivitami je zajištěna pomocí *databin*dingu, observerů a veřejných metod, které tyto třídy poskytují. Tento balíček také obsahuje další balíček Events, který poskytuje třídy Event <sup>14</sup> a SingleLiveEvent <sup>15</sup> sloužící ke ko munikaci mezi *ViewModelem* a *View.* 

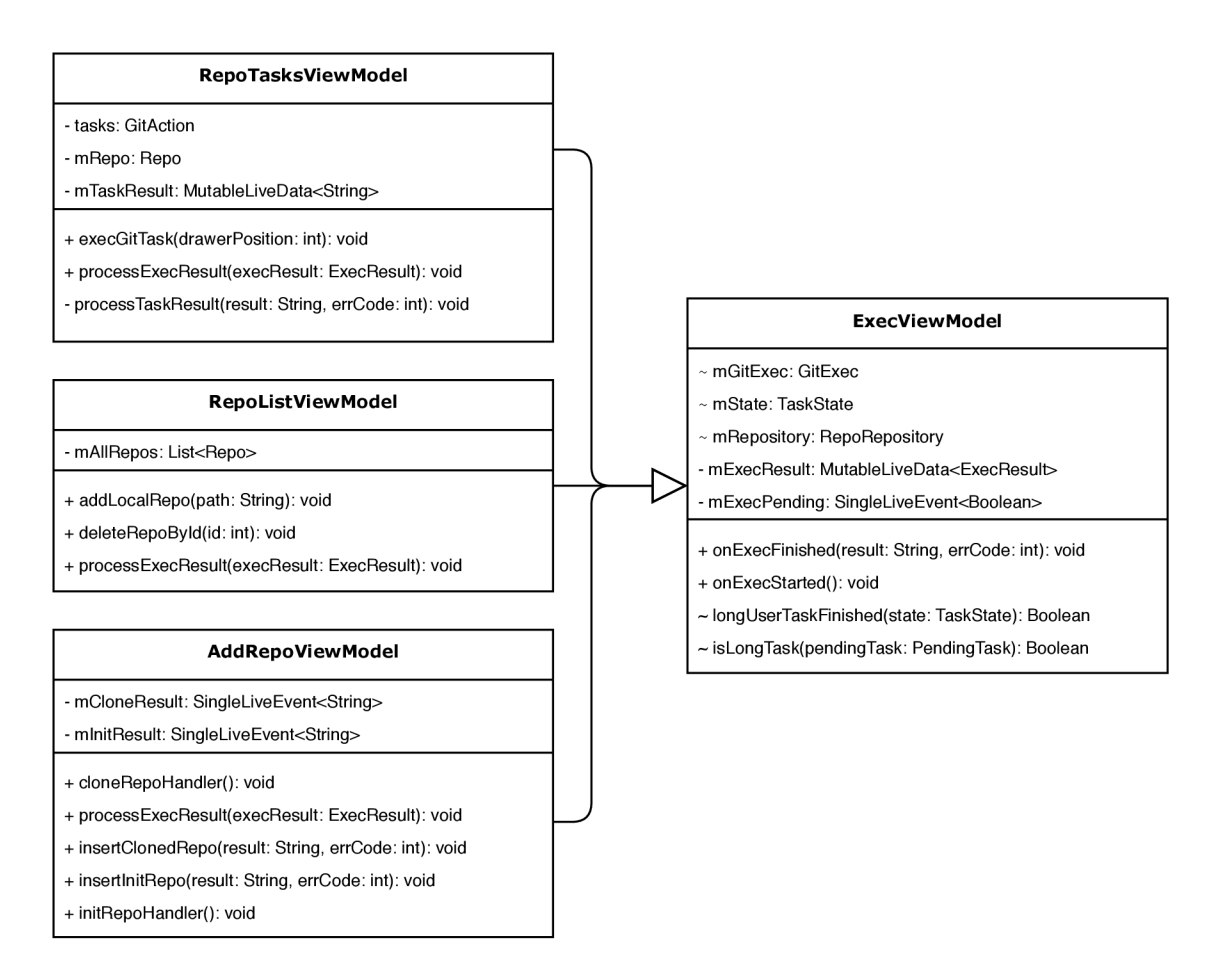

Obrázek 4.4: Diagram závislostí tříd *ViewModelů.* Pro přehlednost byl zahrnut jen výběr stěžejních atributů a metod těchto tříd.

https: //medium.com/androiddevelopers/livedata-with-snackbar-navigation-and-other-eventsthe-singleliveevent-case-ac26226731 50

<sup>1 5</sup> https : //gi[thub.com/NordicSemiconductor/Android-nRF-Blinky/blob/master/app/src/main/java/no/](http://thub.com/NordicSemiconductor/Android-nRF-Blinky/blob/master/app/src/main/java/no/) nordicsemi/android/blinky/viewmodels/SingleLiveEvent. java

#### fragments

Fragmenty jsou třídy které dynamicky rozšiřují nebo mění obsah aktivity. Aplikace je používá k instalaci - InstallFragment, nastavení - SettingsFragment a zobrazování dialogů pro získání vstupu od uživatele. Každá aktivita může obsahovat několik fragmentů, které samostatně řeší určitou část aktivity. Kód třídy InstallFragment byl inspirován článkem z *Android Research Blog* <sup>16</sup>. Dalším důležitým fragmentem je S**ettingsFragment**, který pomocí *Preferences* (viz kap. 3.3) ukládá nastavení aplikace.

#### install

O instalaci binárních souborů se stará třída InstallTask <sup>17</sup> v balíčku install. Ta při prvním spuštění aplikace pomocí AsyncTask <sup>18</sup> zkopíruje potřebné soubory ze složky cpp do interní paměti zařízení.

#### executors

Základní příkazy *Gitu* i jeho rozšíření jsou implementovány v balíčku executors. Tyto jednotlivé příkazy implementují metody třídy GitExec. Tyto metody volají metodu run třídy BinaryExecutor.

#### utilities

Jedná se o třídy, metody a proměnné, které je možné použít kdekoliv v aplikaci. Součástí jsou také třídy TaskState pro definování stavu zpracovávaného příkazu *Gitu* a UriHelpe <sup>r</sup> sloužící pro získání *URI* k přístupu k paměti zařízení. Kód této třídy byl převzat z *GitHub*   $Gist$ <sup>19</sup> a upraven tak, aby podporoval i SD karty.

https: //androidresearch.[wordpress.com/2013](http://wordpress.com/201)/05/10/dealing-with-asynctask-and-screenorientation /

<sup>&</sup>lt;sup>17</sup>https://gi[thub.com/termux/termux-app/blob/master/app/src/main/java/com/termux/app/](http://thub.com/termux/termux-app/blob/master/app/src/main/java/com/termux/app/) Termuxlnstaller. java

<sup>1 8</sup> <https://developer.android.com/reference/android/os/AsyncTask>

<sup>1 9</sup> [https://gist.github.com/asifmujteba/d89ba9074bc941de1eaa#file-asfurihelper](https://gist.github.com/asifmujteba/d89ba9074bc941de1eaa%23file-asfurihelper) 

### 4.5 Grafické uživatelské rozhraní

Významnou součástí řešení mobilní aplikace je i její uživatelské rozhraní. To bylo navrženo s důrazem na užití *Material Designu <sup>20</sup>.* Uživatelé *Android* jsou na něj zvyklí z většiny populárních aplikací. Orientace v něm je tedy pro ně bezproblémová.

Grafické rozhraní se nejvíce inspiruje aplikací *MGit* a přidává prvky vzniklé z požadavků na aplikaci. Především se jedná o přidání příkazů rozšíření a změnu rozhraní pro práci s repozitářem. Uživateli bude po volání příkazů *Gitu* sdělen přesný textový výstup, který mu poslouží pro další práci s *Gitem.* 

Nejprve byly na papír navrženy velice jednoduché wireframy. Ty slouží pro ujasnění obsahu nejdůležitějších obrazovek. Postupně byly testovány a přepracovávány tak, aby poskytly přívětivé ovládání aplikace. Poté byly tyto výsledné obrazovky naprogramovány přímo v prostředí *Android Studia* a užity pro první prototypy aplikace. Ukázka takto získaných obrazovek je vidět na obrázku 4.5.

| 1:28                                                                         | 241 | 1:28                         | 241                    |
|------------------------------------------------------------------------------|-----|------------------------------|------------------------|
| <b>LFGit</b>                                                                 | ŧ   | $\leftarrow$<br><b>LFGit</b> | ŧ                      |
| LFGit<br>https://github.com/MarekPetr/LFGit<br>/storage/emulated/0/Git/LFGit |     | <b>Task result</b>           |                        |
| local<br>Local Repository<br>/storage/emulated/0/Git/local                   |     |                              |                        |
|                                                                              |     |                              |                        |
|                                                                              |     |                              |                        |
|                                                                              |     |                              |                        |
|                                                                              |     |                              |                        |
|                                                                              |     |                              |                        |
|                                                                              |     |                              |                        |
| ●                                                                            |     |                              | ●                      |
| (a) Seznam repozitářů                                                        |     |                              | (b) Otevřený repozitář |

Obrázek 4.5: Základní obrazovky

Snímek 4.5a zobrazuje úvodní obrazovku aplikace. Nachází se na ní seznam repozitářů. U každého z nich jsou uvedeny jeho detaily. Jedná se o název repozitáře, jeho vzdálené umístění na serveru a místní cestu v zařízení. Pro přidání repozitářů a nastavení aplikace slouží menu v pravém horním rohu.

Po otevření repozitáře přejde aplikace na druhou obrazovku 4.5b. Tam uživatel vykoná operace nad repozitářem. Ty jsou dostupné v pravém výsuvném panelu. *Task result* pole slouží pro výpis výsledků jednotlivých příkazů *Gitu.* 

<sup>20</sup>[https://materiál.io/](https://materi�l.io/) 

## 4.6 Manipulace se soubory

Správce souborů je možné implementovat různými způsoby s různým stupněm jeho komplexnosti. Pro otevírání a editování souborů uživatel užije externí aplikace. Je mu tak ponechána volnost při volbě tohoto správce a předejde se hledání kompromisů pro jeho implementaci. Navíc aplikace získá větší prostor pro ostatní funkce a uživatelské rozhraní se zjednoduší. Nevýhodou může být chybějící přehledný výběr souborů pro funkce, které pracují s jednotlivými soubory. Ale i s tím lze v aplikaci pracovat využitím *Storage Access Frameworku* <sup>21</sup>.

## 4.7 Možné způsoby integrace binárních souborů

Jak již bylo zmíněno, aplikace pro příkazy *Gitu* využívá binárních souborů. Ty je samozřejmě nejprve nutné do prostoru aplikace nějakým způsobem přenést. Existují zde dvě možnosti. První je využití nativní knihovny o jejíž přenos a spouštění se postará systém *Android.* Druhá možnost je tyto operace provádět v rámci aplikace po instalaci balíčku.

### 4.7.1 Nativní knihovny

Z implementačního pohledu jednodušší je užití binární knihovny s příponou *.so.* Tuto knihovnu je jen třeba v rámci struktury aplikace umístit do správného adresáře. Systém si s její instalací poradí během samotné instalace aplikace. Tato metoda je dobře aplikovatelná v případě, že jsou k dispozici staticky linkované binární soubory zkompilované ze zdrojových souborů se strojovým výstupem. S jejich užitím je pak snadné za použití *Android NDK <sup>2</sup> <sup>2</sup>* a *JNI* <sup>23</sup> naprogramovat funkce, které lze používat přímo v kódu a získávat tak z těchto knihoven jejich výstup. Staticky linkované binární soubory v sobě obsahují všechny potřebné závislosti a jejich použití je tak možné samostatně. Lze jim tedy jednoduše přiřadit potřebnou příponu a budou zcela funkční. Získat tyto soubory je možné například křížovou kompilací daného programu. Staticky linkovaný *Git* je možné zkompilovat využitím již existujících nástrojů <sup>24</sup>. Nevýhoda tohoto způsobu tkví v tom, že takto získaný binární soubor nelze jednoduše modifikovat. Je nutné ho pokaždé znovu zkompilovat, což je časově velice náročné. Navíc tyto binární soubory musí obsahovat veškeré knihovny, které pro svůj běh potřebují. Tedy při použití více takových binárních souborů dochází k jejich redundanci a nabývání na celkové velikosti.

<sup>&</sup>lt;sup>21</sup>[https://developer.](https://developer)[android.com/guide/topics/providers/document-provider](http://android.com/guide/topics/providers/document-provider) 2 2 https : //developer.[android.com/ndk](http://android.com/ndk)

<sup>&</sup>lt;sup>23</sup>https://developer.[android.com/training/articles/perf-jni](http://android.com/training/articles/perf-jni)

<sup>2 4</sup> [https://g](https://gi) i [thub.com/EXALAB/git-static](http://thub.com/EXALAB/git-static)

#### 4.7.2 Vlastní binární soubory

Druhá možnost je využít binárních souborů dynamicky linkovaných a jejich spouštění implementovat v rámci aplikace. Tyto binární soubory nemají jejich závislosti obsažené přímo v nich samých, ale hledají je v daných umístěních. Tím dochází k úspoře místa. Také jsou jednoduše rozšiřitelné. Tento způsob řešení není pro zařízení *Android* zcela běžný a přináší tak další řadu problémů. Předně je nutné mít je zkompilované pro pevně danou cestu a správně nastavovat systémové proměnné. Dále tyto soubory nelze spouštět přes rozhraní *JNI.* Pro spouštění se využívá metod tříd, které vytváří vlastní proces na základě dodaných parametrů. Těmi jsou například metoda exec třídy Runtime  $^{25}$  nebo metoda command třídy ProcessBuilder <sup>26</sup>. Toto spouštění i následné čtení výsledků je nutné provádět na samostatném vlákně a implementace tak není zcela triviální.

## 4.8 Návrh integrace binárních souborů

Pro tuto aplikaci bylo použito dynamicky linkovaných binárních souborů s vlastní instalací i spouštěním. Lépe se s těmito soubory pracuje a aplikace tak bude lépe do budoucna rozšiřitelná. Navíc je velké množství dynamicky linkovaných programů již připraveno pro kompilaci prostřednictvím *Termux-packages <sup>2</sup> '.* Pro samotné spouštění bylo využito třídy ProcessBuilder . Je snadno použitelná a umožňuje intuitivní nastavování různých parametrů běhu procesu.

## 4.9 Aplikační binární rozhraní - ABI

Většina fyzických zařízení používá architekturu *arm* [3]. Pro ladění aplikací se používá *Android* emulátorů a ty naopak pro nejlepší výkon používají architekturu *x86.* Pro vydání aplikace na *Google Play* je nutné, aby aplikace podporovala 32-bitové i 64-bitové verze dané architektury. Proto aplikace podporuje obě architektury pro obě verze. Jelikož by takto vytvořený *APK* balíček byl příliš velký, aplikace používá pro distribuci formát *Android App Bundle* <sup>28</sup>.

<sup>&</sup>lt;sup>25</sup>[https://developer.](https://developer)[android.com/reference/java/lang/Runtime](http://android.com/reference/java/lang/Runtime)

<sup>&</sup>lt;sup>26</sup>https://developer.android.com/reference/java/lang/ProcessBuilder

<sup>&</sup>lt;sup>27</sup>https://gi[thub.com/termux/termux-packages/](http://thub.com/termux/termux-packages/)

<sup>&</sup>lt;sup>28</sup>https://developer.[android.com/guide/app-b](http://android.com/guide/app-)undle

## Kapitola 5

# Implementace

Po návrhu řešení aplikace následuje implementační část. V předchozí kapitole byly popsány základní části aplikace, využité nástroje a architektura aplikace. Tato kapitola pojednává o vývoji aplikace a problémech, které bylo třeba řešit.

## 5.1 Získání spustitelných binárních souborů

Následující text rozebírá postup získání binárních souborů pro účely příkazů *Gitu,* způsob jejich instalace a spouštění.

### 5.1.1 Kompilace binárních souborů

Jak již bylo zmíněno při návrhu v kapitole 4.3, binární soubory jsou zkompilovány využitím repozitáře *Termux-packages* <sup>1</sup> . Ten pro tento účel poskytuje obraz *Dockeru.* Pro jeho použití pro jinou aplikaci je nutné upravit skript scripts/build/termux\_step\_setup\_variables . sh tak, aby cesta ke spustitelným souborům odpovídala cílové aplikaci. Při kompilaci pro tuto aplikaci byla nastavena cesta TERMUX\_PREFIX na /data/data/com. lfgit/files/usr . Takto byly zkompilovány binární soubory pro *Git* i *Git LFS. Git Annex* touto cestou bohužel zkompilovat nelze. Získání tohoto rozšíření pro platformu *Android* je velice problémové a přes veškeré úsilí se nakonec nepodařilo. Další informace o provedeném postupu se nachází v kapitole 5.3.4.

### 5.1.2 Instalace binárních souborů

Pro instalaci binárních souborů bylo využito třídy TermuxInstaller aplikace Termux  $^2$ . Ta řeší podobný problém při instalaci linuxového prostředí. Využití části metody setupIfNeeded tak vyřešilo problémy s instalací symbolických odkazů do aplikace. Běžné kopírování souborů 3 totiž kopíruje samotné soubory, na které tyto symbolické odkazy ukazují a tím dochází k jejich redundanci a nabývání velikosti instalace. Tato část byla implementována třídou InstallTask v balíčku install.

<sup>1</sup> https : //g[ithub.com/termux/termux-packages/](http://thub.com/termux/termux-packages/)

<sup>2</sup> https : //gi[thub.com/termux/termux-app/blob/master/app/src/main/java/com/termux/app/](http://thub.com/termux/termux-app/blob/master/app/src/main/java/com/termux/app/) Termuxlnstaller. java

<sup>3</sup> https : /[/www.baeldung.com/java-copy-f i](http://www.baeldung.com/java-copy-f)l <sup>e</sup>

Tento postup instalace vyžaduje užití *Android NDK*<sup>4</sup> pro získání zdroje dat ze zkomprimovaného souboru ve formátu *ZIP.* Ty jsou využity jak pro snížení velikosti, tak pro snadnou implementaci načtení a přenosu souborů.

Po kompilaci byly smazány některé nepotřebné soubory zvětšující velikost instalace. Dále bylo třeba vygenerovat seznam symbolických odkazů pro všechny architektury. Ten byl vygenerován příkazem find . -type 1 -ls > SYMLINKS. txt. Poté byl tento seznam upraven tak, aby odpovídal formátu symlink  $\rightarrow$  file. Třída installTask byla upravena tak, aby s tímto formátem pracovala. Soubor SYMLINKS.txt byl dále připojen ke složce s binárními soubory dané architektury. Celá tato složka byla zkomprimována a archiv přesunut do složky cpp. Z těchto archivů se poté během instalace aplikace za pomocí *Android NDK*  kopírují soubory do zařízení.

#### 5.1.3 Spouštění binárních souborů

Jak již bylo zmíněno v kapitole 4.7.2, aplikace využívá pro spouštění binárních souborů Process Builder. Ten je implementován metodou run třídy BinaryExecutor. Process Builder se sice postará o vytvoření nového procesu, ale pokud je po jeho ukončení očekáván jeho výstup, nemůže se samozřejmě běh aplikace během čekání na něj blokovat. Proto se tyto příkazy spouští na samostatném vlákně a výsledek je předáván prostřednictvím příslušného *callbacku,* tedy zpětného volání. Toto zpětné volání je implementováno rozhraním ExecListener třídy executors. Toto rozhraní poté implementuje třída, která očekává výsledek daného volání.

### 5.2 Aplikace

Po implementaci spouštění binárních souborů přichází na řadu implementace samotné aplikace. Základní popis implementace stěžejních částí je rozdělen podle jednotlivých obrazovek aplikace.

#### 5.2.1 Seznam repozitář ů

Uvítací obrazovka je implementována aktivitou RepoListActivity . Ta při prvním spuštění nainstaluje potřebné binární soubory a dále zobrazí prázdný seznam sledovaných repozitářů. Tento seznam zobrazuje aktuální stav databáze repozitářů. Repozitář uživatel do seznamu přidá prostřednictvím menu. Vybraná akce spustí daný *Intent* a přesune uživatele na další obrazovku. Mezi tyto akce patří i přidání repozitáře. Přidané repozitáře jsou také synchronizovány s úložištěm. V případě smazání repozitáře z úložiště dojde při dalším načtení tohoto seznamu k jeho smazání z databáze a tedy i ze seznamu. Obnovení seznamu lze provést i okamžitě gestem táhnutí shora dolů. V případě smazání repozitáře v době jeho otevření, bude uživatel na toto upozorněn při provádění příkazů *Gitu* a navrácen zpět do seznamu repozitářů.

### 5.2.2 Přidání repozitáře

Repozitář lze do seznamu přidat třemi způsoby. Pokud již repozitář existuje v paměti zařízení, lze ho přidat tlačítkem menu Add repository.

Tato akce spustí *Intent* ACTION\_OPEN\_DOCUMENT\_TREE 5 pro vybrání složky s repozitářem.

 $4$ https://developer.android.com/ndk/

https : //developer.[android.com/ndk/](http://android.com/ndk/) 5 https : //developer.[android.com/reference/android/content/](http://android.com/reference/android/content/)

Dále je možné repozitář inicializovat a klonovat. Obrazovka s klonováním a inicializací je implementována aktivitou AddRepoActivity. Také je podporováno mělké klonování pro zadaný počet *commitů,* tedy hloubku.

## 5.2.3 Provedení příkazů Gitu

Po kliknutí na repozitář dojde k jeho otevření. V pravém bočním panelu se nachází seznam všech podporovaných příkazů. Ten je implementován třídou RepoTasksAdapter. Při kliknutí na jeho položku (příkaz) dojde k zavolání metody execGitTask RepoTasksViewModelu. Ta z pole příkazů implementovaného rozhraním GitAction vybere podle polohy v panelu ten správný a vykoná ho. V případě, že daný příkaz potřebuje další parametry, jsou před jeho vykonáním tyto parametry vyžádány od uživatele.

## 5.3 Problémy objevené při implementaci

Implementace provázelo velké množství překážek. Ty se začaly objevovat již při procesu získání binárních souborů a jejich řešení nebylo vždy snadné. Následující text se bude věnovat nejzajímavějším problémům, které nejsou při vývoji zcela běžné.

## 5.3.1 Příkazy Gitu

Logika příkazů *Gitu* je implementována ve *View Modelech* daných aktivit. Jelikož všechny volané funkce vrací hodnotu zpětným voláním, bylo nutné pro získání všech vstupů pro vykonání daného příkazu definovat stavy jeho zpracování. K tomu slouží třída TaskState. Obsahuje atribut mlnnerState určující aktuální stav rozpracovaného příkazu a atribut mPendingTask definující zpracovávaný příkaz. Existují zde také dva speciální stavy atributu mlnnerState F0R\_APP a F0R\_USER. Tyto stavy určují, jestli bude výsledek následujícího příkazu zobrazen uživateli, nebo bude využit jako vstupní argument pro jiný účel aplikace.

### Push

Nejsložitější příkaz k implementaci je příkaz *push.* Ten pro přístup do vzdáleného repozitáře potřebuje jak jeho *URL,* tak přihlašovací údaje uživatele. Ty jsou od uživatele žádány pro každý nově přidaný repozitář pouze při prvním vykonávání tohoto příkazu. Po jejich zadání jsou uloženy v databázi v tabulce daného repozitáře. Databáze je uložena ve vnitřním prostoru aplikace, kam má přístup jen ona samotná. Uložení těchto citlivých údajů je tedy poměrně bezpečné. Před provedením příkazu jsou znaky uživatelského jména a hesla kódovány do *MIME* formátu application/x-www-form-urlencoded <sup>6</sup>.

Samotné provedení pak probíhá prostřednictvím *http* nebo *https* protokolu a to příkazem git push http(s)://username:password@domain. Tento způsob aplikace používá z důvodu nemožnosti zadávat vstupní data binárním souborům během jejich běhu. *ProcessBuilder*  sice umožňuje před spuštěním programu zadat vstupní data, ale není možné v rámci běhu reagovat na čtení vstupů z příkazové řádky tak jako při využití terminálového rozhraní.

[https://developer.](https://developer) [android.com/reference/java/net/URLEncoder](http://android.com/reference/java/net/URLEncoder)

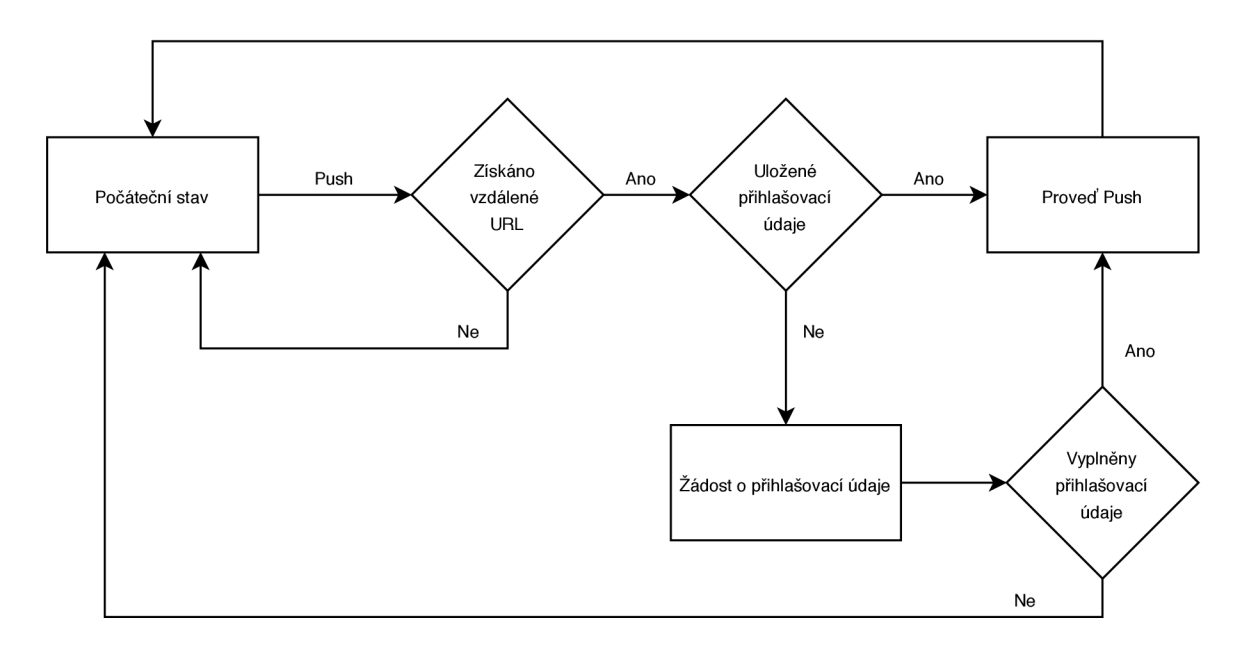

Obrázek 5.1: Zjednodušený diagram provedení příkazu *push.* 

#### 5.3.2 Správce souborů

Implementace užití externího správce souborů se ukázala jako více problematická, než se při návrhu předpokládalo. Původní návrh této funkcionality spočíval v předání *URI* externí aplikaci správce souborů, kterou uživatel používá jako výchozí. Toho nebylo možné dosáhnout z důvodu použití rozdílných typů *URI* existujících aplikací správce souborů. Pro jeho zahrnutí do aplikace by tak bylo nutné implementovat vlastní správce souborů. Toho se aplikace snažila z mnoha důvodů již od návrhu vyhnout. Zejména proto, že různí uživatelé budou mít na tento správce různé požadavky a pro implementaci tak komplexního správce souborů, který by uživatele přesvědčil o jeho používání namísto jiné aplikace, nebyl prostor. Správce souborů tedy nakonec implementován nebyl a aplikace slouží čistě jako *Git* klient. Uživatel tak bude přecházet z jedné aplikace do druhé, obdobně jako při práci na PC. To pro pokročilého uživatele systému *Android* a *Git,* na kterého tato aplikace cílí, nepředstavuje překážku. Toto rozhodnutí je podpořeno i faktem, že samotné užití programu *Git* neřeší žádný komplexní problém uživatele. Ten proto pravděpodobně bude používat řadu dalších aplikací, které v kooperaci splní jeho záměr.

#### 5.3.3 Git LFS

S implementací tohoto rozšíření *Gitu* se pojí dva problémy. První se týká samotné integrace do prostředí systému *Android,* druhý pak mechanismu *Git Hooks .* 

*Hook,* neboli háček, *Gitu* umožňuje před nebo po vykonání jeho příkazu spustit z definovaného adresáře daný skript. *Git LFS* tohoto mechanismu využívá pro synchronizaci repozitáře.

#### Integrace do aplikace

Neobvyklý problém nastal při prvních pokusech o přidání sledovaného souboru do *stage. Git LFS* při něm zobrazoval chybou hlášku, že není možné vytvořit proces pro spuštění jeho programu filter-process. Pro zjištění možné příčiny byl příkaz git add. spuštěn prostřednictvím ladicího programu *strace* <sup>8</sup> . Pro jeho užití bylo nutné výstup přesměrovat do souboru. StringBuilder , který je využit pro zpracování výstupu z binárních programů již tak rozsáhlý výstup nezvládal zpracovávat a vracel jen jeho část. Ovšem i po vyřešení této chyby *strace* konkrétní chybu neodhalil.

Pro pomoc při řešení byla vytvořena tzv. *issue* v oficiálním repozitáři *Git LFS* <sup>9</sup> . S pomocí jednoho z hlavních vývojářů tohoto programu byla příčina problému odhalena. Využitím přepínače strace '-f' bylo zjištěno, že *Git LFS* nenalezl interpret *shell*. Problém byl vyřešen přidáním symbolického odkazu na /system/shel <sup>l</sup> do složky bin, kde byl tento interpret očekáván.

#### Git LFS hooks

Integrací problémy s *Git LFS* stále nekončily. Při vykonávání kteréhokoliv příkazu, který spouštěl tzv. *hook, Git* vracel chybu pro nedostatečná práva pro otevření těchto souborů.

Bylo to dáno tím, že příkaz pro instalaci *Git LFS* do repozitáře, vytvářel *hooky* uvnitř tohoto repozitáře, ale nepřiřadil jim patřičná práva. Řešení byla možná dvě. Bud po proběhnutí každé instalace nastavit práva těmto souborům ručně, nebo tyto *hooky* vytvářet ve vnitřním prostoru aplikace, kde jsou již potřebná práva nastavena.

Na první pohled by se mohlo zdát, že uživatelsky přívětivější je první řešení. Uživatel *hooky* vytvoří jednou při instalaci *Git LFS* a při klonování repozitáře na jiném zařízení, již budou nainstalovány. Bohužel situace taková není. *Hooky* jsou při výchozím nastavení umístěny lokálně ve složce .git repozitáře a při klonování zkopírovány nejsou $^{\, \rm 10}.$ 

Z tohoto důvodu byla vybrána druhá varianta. *Hooky* se vytváří automaticky ve vnitřním prostoru aplikace při její instalaci. Uživatel je navíc nemusí instalovat manuálně v každém repozitáři zvlášť a to zjednoduší jeho práci.

<sup>7</sup> https : //git-[scm.com/book/en/v2/Customizing-Git-Git-Hooks](http://scm.com/book/en/v2/Customizing-Git-Git-Hooks)

<sup>8</sup> https : //strace.io/

 $^{9}$ https://gi[thub.com/git-lfs/git-l](http://thub.com/git-lfs/git-lf)fs

<sup>10</sup>https://[www.atlassian.com/git/tutorials/git-hooks](http://www.atlassian.com/git/tutorials/git-hooks)

#### 5.3.4 Git Annex

Získávání spustitelných souborů pro *Git Annex* se ukázalo jako velice problematické. Následující text je shrnutím mnoha provedených pokusů, z nichž některé byly velice blízko k získání těchto souborů.

#### Oficiální distribuce pro Termux

Nejprve byly staženy instalační soubory *Git Annex* z jeho oficiální webové stránky <sup>11</sup>. Tyto soubory byly nainstalovány do vnitřního prostoru aplikace s příslušnými právy pro spuštění. Při prvních pokusech byly zjištěny problémy, které se týkaly chybějících programů interpretu *shell*. Pro jejich vyřešení byl stažen program *Busybox*<sup>12</sup> pro architekturu testovacího zařízení. Ten problém nevyřešil, jelikož z neznámého důvodu nebylo možné ho spustit. Proto byly potřebné skripty přepsány do podoby, kterou *shell* zařízení byl schopný zpracovat . Později se zjistilo, že používaná verze *Busyboxu* byla vadná a problém vyřešila jiná verze, ale tento program již nebyl potřeba. Přes přepsání všech inkriminovaných příkazů skriptů *Git Annexu* se nedařilo tento program spustit. Užitím programu *strace* bylo zjištěno, že bezpečnostní zabezpečení systému *Android -* tzv. *Seccomp* filtrování zabraňuje spuštění určitého kódu spojeného se spouštěním *Git Annexu.* Tento problém již řeší verze *Git Annexu* určená pro *Termux.* Po jejím prozkoumání bylo zjištěno, že řešení leží v nástroji *Proot,* který toto filtrování umí obejít. Bohužel ani po mnoha pokusech spouštění *Git Annexu* tímto nástrojem nebylo dosaženo úspěchu.

#### Vlastní kompilace Git Annex

Dále následovalo mnoho pokusů o vlastní křížovou kompilaci *Git Annexu.* Jeho kód je psán v jazyce *Haskell* a tato kompilace je tím značně zkomplikována. Byly provedeny pokusy o kompilace pomocí nástroje *Nix* <sup>13</sup>, *GHC Android* <sup>14</sup> a dalších. Některé pokusy selhaly již při kompilaci křížového kompilátoru, jiné až při kompilaci *Git Annexu.* 

#### Vlastní kompilace nástroje Proot

Jelikož nebylo skrze křížovou kompilaci dosaženo většího pokroku než užitím verze určené pro *Termux,* další pokusy pokračovaly právě s ní. Na pomoc s problémem s *Proot* byla kontaktována jeho komunita na komunikačním kanále služby *Gitter* <sup>15</sup>. S pomocí těchto vývojářů se podařilo zkompilovat verzi *Prootu,* kterou používá *Termux* pro prostředí balíčku vyvíjené aplikace. To vyřešilo problém s *Seccomp* filtrováním, ale objevil se další. *Git Annex*  stále nebylo možné spustit. Problém se týkal chybějících programů interpretu. *Termux* pro běh programů vytváří vlastní linuxový systém, kde jsou nainstalovány všechny standardní programy. Toto prostředí mu tato aplikace neposkytuje. Tento problém nastal již dříve a je popsán v kapitole 5.3.4. Tam bylo možné ho obejít přepsáním určitých skriptů. Pro binární soubory toto bohužel možné není. Implementace vlastního systému uvnitř aplikace je velice problémová a také náročná na úložiště. Přes veškeré snahy se nepodařilo přijít na řešení. Zbývající zdroje byly investovány do vývoje kvalitní aplikace bez podpory *Git Annexu* s možností rozšíření po jejím vydání v případě nalezení řešení.

<sup>1</sup> 1 h ttps : //g i [t-annex.branchable.com/A](http://t-annex.branchable.com/)ndroid/

<sup>12</sup>https://busybox.net/

<sup>1 3</sup> <https://github.com/pololu/nixcrpkgs>

<sup>1 4</sup> https : //medium.com/@zw3rk/a-haskell-cross-compiler-for-android-8e297cb74e8a

<sup>&</sup>lt;sup>15</sup>https://gitter.im

## Kapitola 6

# Testování

Testování aplikace probíhalo manuálně a to ve třech fázích. První se soustředila na otestování příkazů *Gitu,* druhá na správu sledovaných repozitářů a třetí na celkové uživatelské rozhraní.

## 6.1 Příkazy Gitu

První fáze testování byla zaměřena na správné provedení příkazů *Gitu.* Při tomto testování byly nad repozitáři spouštěny různé příkazy a jejich výsledek byl konfrontován se stavem repozitáře. Aktuální stav repozitáře se ověřoval využitím aplikace *Termux,* zpětnou kontrolou na serveru *GitHub* i klonováním repozitáře do jiných zařízení za použití této aplikace. Tím bylo dosaženo zajištění správné funkčnosti daných příkazů.

Testována byla také schopnost provedení základního vytvoření repozitáře a jeho push na nově vzniklý prázdný vzdálený repozitář. Při tomto kroku byl opravován zejména samotný příkaz push. Ten byl testován na různé formy *URL,* uživatelského jména i hesla. Přidána byla kontrola na zadání *http(s)* adresy, jelikož i autentizace probíhala touto cestou. Uživatelská jména a hesla byla pro ověření správného *URL* kódování testována na speciální znaky.

Opravy se dotkly i rozšíření *Git LFS.* Během testování bylo využito například příkazů *git-lfs env* nebo *git-lfs status.* Tyto příkazy byly poté pro jejich užitečnost přidány do příkazů aplikace.

*Git LFS* také zpočátku neposílalo obsah sledovaných souborů na server, ale pouze jejich odkaz. Ten byl při stažení na jiná zařízení neplatný. Tento problém se týkal *Git LFS hooks*  a byl již popsán v kapitole 5.3.3.

## 6.2 Správa repozitářů

Tato fáze testování se zaměřovala na práci se seznamem repozitářů. Testováno bylo validní přidání repozitáře, jeho odebrání i aktualizace jeho informací. Byly odhaleny a odstraněny chyby související se synchronizací odstranění repozitáře během jeho ovládání. Z informací o repozitáři byla testována zejména aktualizace *URL* vzdáleného repozitáře při jeho změně.

### 6.3 Uživatelské rozhraní

Otestováno bylo i uživatelské rozhraní. Testováno bylo přerušení započatých sekvencí, které předchází různým příkazům tak, aby se tyto prvky chovaly validně. Testování mimo jiné zahrnovalo i kontroly správného stavu zobrazení různých formulářů i po změně rozložení displeje nebo jejich skrytí na pokyn aplikace.

Upravovány byly i velikosti písma a některých jiných grafických prvků. Změnami také prošla obrazovka inicializace a klonování repozitáře. Ta při vodorovném režimu skrývala tlačítko pro spuštění klonování. Proto byla do aplikace přidána speciální verze pro vodorovné rozložení, které toto tlačítko posune do viditelné zóny obrazovky.

## 6.4 Vydání aplikace

Po otestování byla aplikace uvedena do reálného provozu na *Google Play*  pod názvem *LFGit<sup>1</sup>*. Jak již bylo zmíněno v kapitole 4.9, aplikace k distribuci používá balíčku *Android App Bundle <sup>2</sup> .* Zdrojový kód aplikace je dostupný na *GitHub <sup>3</sup> .* 

<sup>1</sup> https : //play.[google.com/store/apps/detai](http://google.com/store/apps/deta)ls?id=com.lfgit

<sup>2</sup> https : //developer.[android.com/guide/app-b](http://android.com/guide/app-)undle

<sup>3</sup> [https://g](https://gi) i [thub.com/MarekPetr/LFGi](http://thub.com/MarekPetr/LFGi) t

## Kapitola 7

# Závěr

Cílem práce bylo vytvořit mobilní aplikaci pro zařízení systému *Android* sloužící k ovládání *Git* repozitářů. Tato práce popisuje postup jejího vývoje od návrhu po implementaci a uvedení do reálného provozu.

Aplikace umožňuje uživateli spravovat *Git* repozitáře uložené v paměti zařízení. K tomu slouží úvodní obrazovka aplikace, která zobrazuje sledované repozitáře. Uživatel otevře libovolný repozitář a provádí nad ním příkazy *Gitu* i *Git LFS.* Tyto příkazy jsou dostupné v bočním panelu aplikace. Po provedení příkazu je uživateli zobrazen jeho textový výstup.

Jelikož je *Git* velice komplexní systém, byl hlavní důraz kladen na rozšiřitelnost aplikace a transparentnost dostupných příkazů. Při vývoji bylo prováděno zejména testování funkčnosti těchto příkazů a správy repozitářů.

Oproti již existujícím *Android* aplikací, tato aplikace nabízí především podporu *Git LFS*  s možností rozšíření o *Git Annex,* případně i další programy. Mezi již přidané funkcionality patří například mělké klonování nebo zobrazení prostředí *LFS env.* Dále aplikace nabízí transparentní a jednoduché uživatelské rozhraní, které uživateli zobrazuje výstup příkazů shodný s *Git* verzí platformy PC.

Aplikace oproti mnoha jiným aplikacím této platformy neobsahuje správce souborů. Integrovaný správce souborů se obecně ukázal jako nedostačující a uživatel tak pro plnou správu souborů užije jiné plnohodnotné aplikace.

## 7.1 Zhodnocení výsledku práce

Požadavky na práci byly vyjma podpory *Git Annex* splněny. Aplikace má potenciál stát se úspěšnou *Git* aplikací systému *Android* pro práci s velkými soubory.

### 7.2 Pokračování ve vývoji

Další vývoj aplikace se bude odvíjet více směry. Zejména bude navázáno na postup integrace *Git Annex* s cílem nalezení možného řešení. Mezitím bude probíhat testování v reálném provozu, které odhalí reálný potenciál aplikace. Na základě této zpětné vazby budou přidávány i další příkazy *Gitu* a jiné funkce aplikace. Reálný provoz také ukáže správnost rozhodnutí o integraci správce souborů, na jehož základě bude rozhodnuto o dalším postupu. Jako další rozšíření se nabízí i podpora autentizace s *Git* servery pomocí *ssh* klíčů. Současně s provedenými změnami bude také přepracováváno a zdokonalováno uživatelské rozhraní.

# Literatura

- [1] *Android Room with a View Java* [online], [cit. 2020-04-26]. Dostupné z: [https://codelabs.developers](https://codelabs.developers.google.com/codelabs/android-room-with-a-view/).google.com/codelabs/android-room-with- a-view/.
- [2] CHUGH , A. *Android MVVM Design Pattern* [online], [cit. 2020-04-19]. Dostupné z: https://www.jour[naldev.com/20292/android-mvvm-design-p](http://naldev.com/20292/android-mvvm-design-)attern.
- [3] EDWARDS, S. *Determining Supported Processor Types (ABIs) for an Android Device*  [online]. Leden 2016 [cit. 2020-05-11]. Dostupné z: <https://handstandsam.com/2016/01/> 28/determining- supported-processor-types-abis-for- an-android-device/ .
- [4] GI T COMMUNITY . *Git -local-branching-on-the-cheap,* [cit. 2020-05-11]. Dostupné z: https : //git-scm.com/.
- [5] GITHUB , INC. *Git Large File Storage,* [cit. 2020-04-22]. Dostupné z: https://git[-lfs.github.com/](https://git-lfs.github.com/).
- [6] GOOGL E LLC . *Guide to app architecture* [online], [cit. 2020-04-19]. Dostupné z: https : //developer.[android.com/jetpack/docs/guide.](http://android.com/jetpack/docs/guide)
- [7] GOOGL E LLC . *LiveData Overview* [online], [cit. 2020-04-19]. Dostupné z: [https://developer.an](https://developer.and)d[roid.com/topic/libraries/architecture/livedata](http://roid.com/topic/libraries/architecture/livedata).
- [8] GOOGLE LLC. *Understand the Activity Lifecycle* [online]. [cit. 2020-04-19]. Dostupné z: [https://developer.android.com/guide/components/activities/act](https://developer.android.com/guide/components/activities/activity-lifecycle)ivity-lifecycle.
- [9] GOOGL E LLC . *ViewModel Overview* [online], [cit. 2020-04-19]. Dostupné z: [https://developer.an](https://developer.and)d[roid.com/topic/libraries/architecture/viewmodel](http://roid.com/topic/libraries/architecture/viewmodel).
- [10] HESS, J. *Git Annex,* [cit. 2020-04-22]. Dostupné z: https://git[-annex.branchable.com/.](https://git-annex.branchable.com/)
- [11] LACK O Euboslav. *Vývoj aplikací pro Android.* Computer Press (CP Books), 2015. ISBN 978-80-251-4347-6.
- [12] WIKIPEDIA CONTRIBUTORS. *Git-annex* [online]. Wikipedia, The Free Encyclopedia., květen 2015 [cit. 2020-04-03]. Dostupné z: https://en.wikipedia.org/w/index.php?title=Git-annex&oldid=915249727.

# Příloha A

# Obsah přiloženého paměťového média

- xmarek66-BP.pdf elektronická verze písemné zprávy
- doc.zip zdrojové soubory písemné zprávy
- source-code.zip zdrojové soubory aplikace
- lfgit.apk instalační balíček aplikace
- README. txt návod k instalaci a použití aplikace